Министерство науки и высшего образования Российской Федерации Федеральное государственное автономное образовательное учреждение высшего образования

«Российский государственный профессионально-педагогический университет»

## **ОБУЧАЮЩИЙ БЛОГ ДЛЯ ПОДГОТОВКИ К СДАЧЕ НОРМ КОМПЛЕКСА «ГОТОВ К ТРУДУ И ОБОРОНЕ»**

Выпускная квалификационная работа по направлению подготовки 44.03.04 Профессиональное обучение (по отраслям)

профилю подготовки «Информатика и вычислительная техника» профилизации «Информационная безопасность»

Идентификационный номер ВКР: 566

Министерство науки и высшего образования Российской Федерации Федеральное государственное автономное образовательное учреждение высшего образования «Российский государственный профессионально-педагогический университет»

Институт инженерно-педагогического образования Кафедра информационных систем и технологий

> К ЗАЩИТЕ ДОПУСКАЮ Заведующий кафедрой ИС И. А. Суслова «  $\rightarrow$  2019 г.

# ВЫПУСКНАЯ КВАЛИФИКАЦИОННАЯ РАБОТА **ОБУЧАЮЩИЙ БЛОГ ДЛЯ ПОДГОТОВКИ К СДАЧЕ НОРМ КОМПЛЕКСА «ГОТОВ К ТРУДУ И ОБОРОНЕ»**

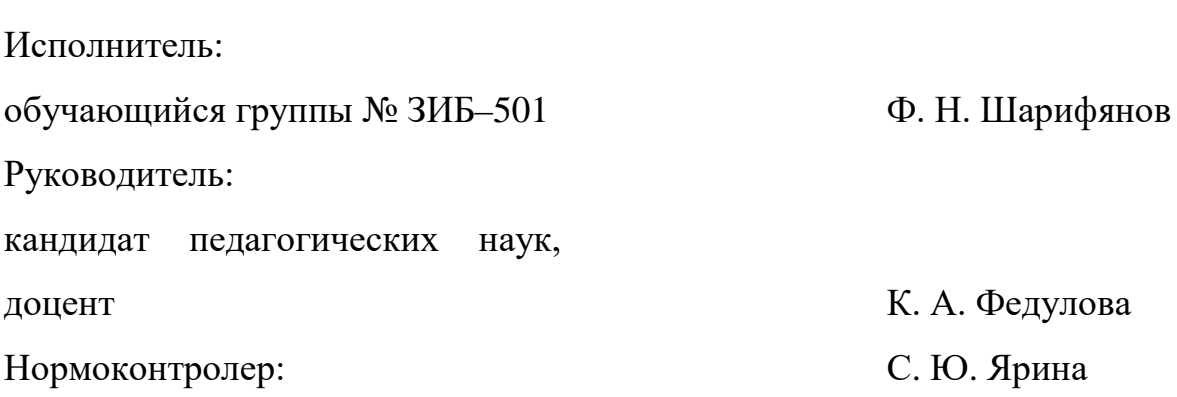

Екатеринбург 2019

### **АННОТАЦИЯ**

Выпускная квалификационная работа состоит из электронного продукта «Подготовка к сдаче норм ГТО» и пояснительной записки на 75 страницах, содержащей 86 рисунков, 30 источников литературы, а также 1 приложения на 2 страницах.

Ключевые слова: БЛОГ, НАЦИОНАЛЬНАЯ БЕЗОПАСНОСТЬ, НОРМЫ ГТО, BLOGGER.

**Шарифянов Ф. Н,** Электронные учебно-методические материалы для подготовки к сдаче норм комплекса «Готов к труду и обороне»: выпускная квалификационная работа / Ф. Н. Шарифянов; Рос. гос. проф.-пед. ун-т, Ин-т инж.-пед. образования, Каф. информ. систем и технологий. — Екатеринбург,  $2019. - 75$  c.

В работе рассмотрены вопросы проектирования и разработки обучающего блога для подготовки к сдаче норм ГТО.

Цель выпускной квалификационной работы разработать обучающий блог для подготовки к сдаче нормативов комплекса ГТО, как элемента обеспечения национальной безопасности Российской Федерации. Для достижения цели были проанализированы найденные электронные и печатные источники по теме подготовки к ГТО. На основе полученной информации были сделаны выводы о недостающей единой информационной площадки, которая умещала бы в себе все необходимые составляющие для подготовки к сдаче нормативов ГТО. Все элементы были собраны в гайд, содержащий нормативы, правила выполнения нормативов, программу подготовки, а также информацию о о восстановлении.

# **СОДЕРЖАНИЕ**

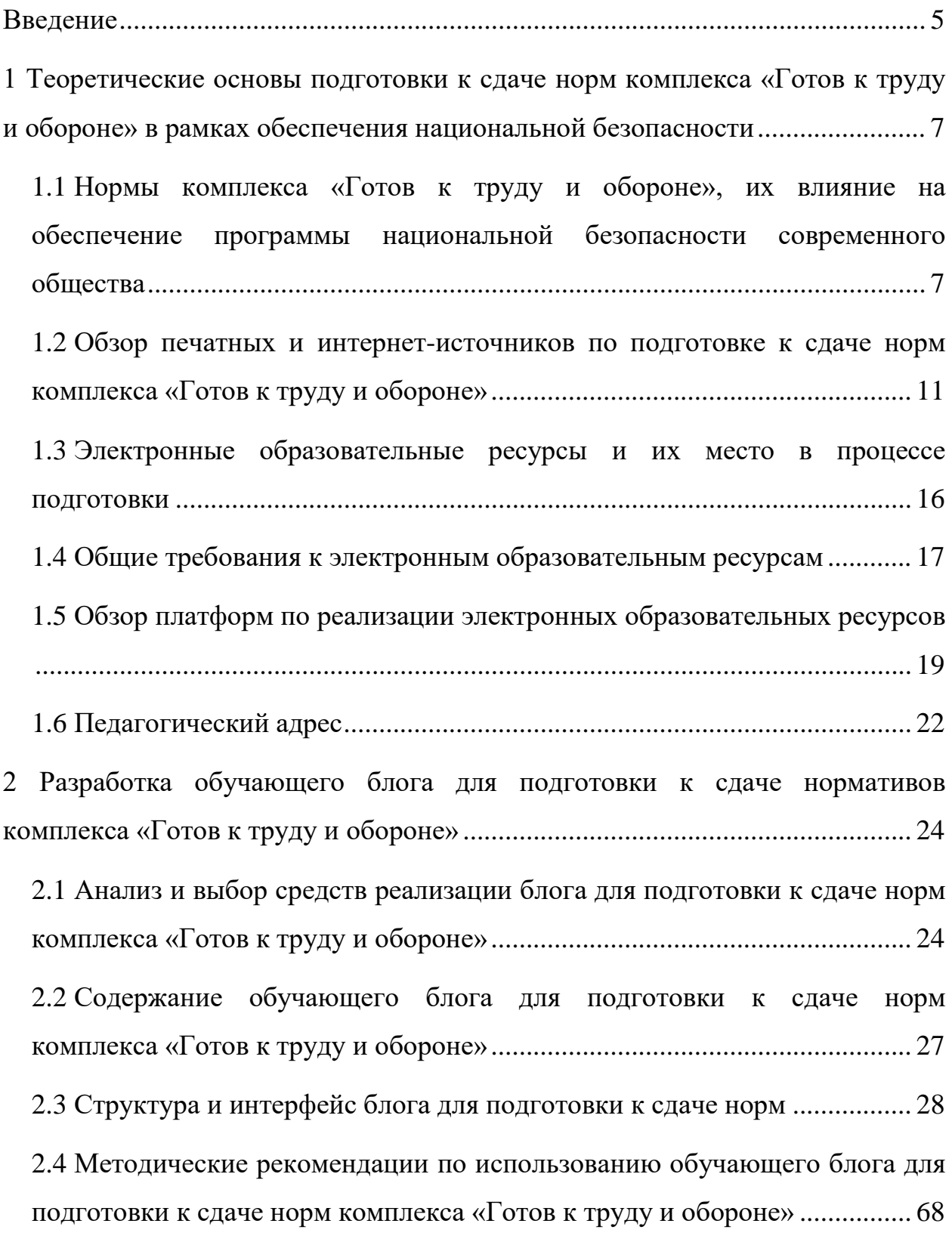

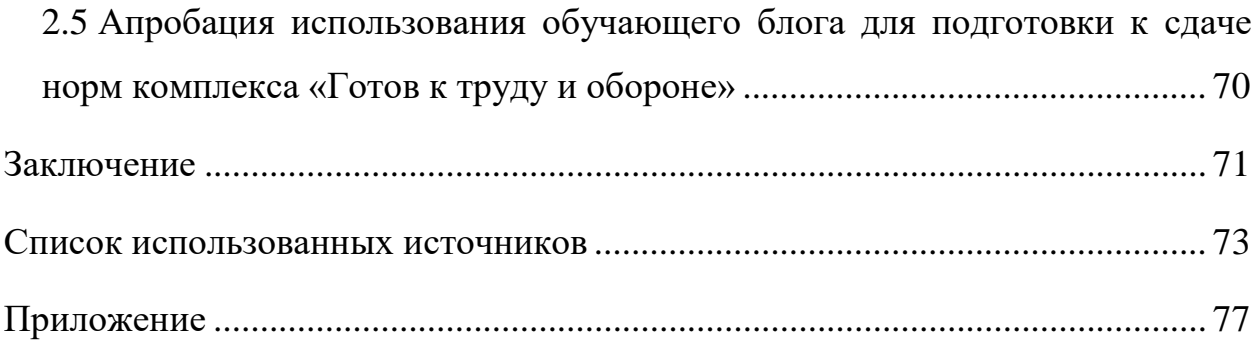

#### <span id="page-5-0"></span>**ВВЕДЕНИЕ**

Общероссийское движение «Готов к труду и обороне» (ГТО) — полноценная программная и нормативная основа физического воспитания населения страны, нацеленная на развитие массового спорта и оздоровление нации.

Сдача нормативов комплекса ГТО является прямым показателем здоровья и физического состояния населения Российской Федерации (РФ), а значит и показателем одной из составляющих национальной безопасности РФ так как на данный момент мобилизационный ресурс Армии Российской Федерации оценивается в 2 500 000 человек [\[2\]](#page-73-1). На случай наступления военного конфликта, данная категория людей поступит в ряды вооруженных сил РФ.

Сильная армия — это сильные и выносливые солдаты. Для этого государство активно продвигает спортивные реформы, популяризирует спорт. Забота о здоровье граждан выдвигается в качестве главного приоритета внутренней политики государства, о чем свидетельствует Федеральный закон об образовании, реализуемый Правительством РФ национальный проект «Здоровье», Федеральная целевая программа «Развитие физической культуры и спорта в Российской Федерации на 2016–2020 годы».

На сегодняшний день вопросы информационной безопасности напрямую связаны с вопросами обеспечения национальной безопасности, решение которых мы видим в том числе и в подготовке к сдаче нормативов готовности к труду и обороне, что предполагает набор определенных не только физических, но и морально-волевых качеств личности, что особенно актуально в современных условиях.

Однако организовать традиционный процесс физической подготовки не представляется возможным в виду занятости современного населения, а, кроме того, современные информационные технологии дают возможности иными средствами и с большей эффективностью организовать данный про-

цесс. Именно облачные ресурсы и сервисы, которые сегодня распространены по всему миру дают новые возможности как для проведения процесса подготовки к сдаче нормативов, так и организации консультативной поддержки этого процесса. Данные преимущества и определили тему выпускной квалификационной работы как разработку блога для подготовки к сдаче нормативов ГТО.

Объект исследования выпускной квалификационной работы — процесс подготовки к сдаче норм ГТО, как основа обеспечения национальной безопасности Российской Федерации.

Предмет исследования — учебные материалы по организации и проведению подготовки к сдаче норм ГТО.

Цель выпускной квалификационной работы — разработать обучающий блог для подготовки к сдаче нормативов комплекса ГТО, как элемента обеспечения национальной безопасности Российской Федерации.

Для успешного достижения поставленной цели необходимо выполнить следующие задачи:

1. Проанализировать литературные источники и электронные издания, ориентированные на подготовку к сдаче норм ГТО, и сравнить нормативы комплекса с официальными нормативами ГТО с целью выбора наилучшего описания правил выполнения нормативов комплекса ГТО.

2. Проанализировать требования, предъявляемые к электронным обучающим ресурсам и на их основе разработать структуру обучающего блога.

3. Реализовать обучающий блог, направленный на ознакомление с нормативами комплекса ГТО и способствующий подготовке к сдаче этих нормативов для обеспечения национальной безопасности России.

# <span id="page-7-0"></span>**1 ТЕОРЕТИЧЕСКИЕ ОСНОВЫ ПОДГОТОВКИ К СДАЧЕ НОРМ КОМПЛЕКСА «ГОТОВ К ТРУДУ И ОБОРОНЕ» В РАМКАХ ОБЕСПЕЧЕНИЯ НАЦИОНАЛЬНОЙ БЕЗОПАСНОСТИ**

<span id="page-7-1"></span>**1.1 Нормы комплекса «Готов к труду и обороне», их влияние на обеспечение программы национальной безопасности современного общества**

Национальная безопасность — это состояние защищенности личности, общества и государства от внутренних и внешних угроз, состоящая из многих факторов. Государственная, общественная, техногенная, экологическая, экономическая, энергетическая, информационная безопасность, безопасность личности, все эти составляющие являются определяющими направлениями в таком определении как национальная безопасность [\[8\]](#page-73-2).

Для обеспечения национальной безопасности применяется ряд мер, которые направлены на обеспечение нормальной жизнедеятельности нации, и устранение всевозможных угроз:

• формирование улучшенного стабильного экономического состояния гражданина в отношении других граждан, проживающих на территории данного государства;

- защиту государственного и общественного строя;
- обеспечение территориальной неприкосновенности и суверенитета;
- обеспечение политической и экономической независимости нации;
- обеспечение здоровья нации;
- охрана общественного порядка;
- борьба с преступностью;

• обеспечение техногенной безопасности и защита от угроз стихийных бедствий.

Одним из основных составляющих национальной безопасности является жизнь и здоровье граждан, так как без этой составляющей, остальные будут терять свою эффективность. По этой причине государство активно продвигает спортивные реформы, популяризирует спорт. Забота о здоровье граждан выдвигается в качестве одного из главных приоритетов внутренней политики государства, о чем свидетельствует постановление правительства Российской Федерации от 21 января 2015 г. № 30 «О Федеральной целевой программе «Развитие физической культуры и спорта в Российской Федерации

на 2016–2020 годы».

Задачи программы:

• развитие инфраструктуры физической культуры и спорта, строительство спортивных объектов шаговой доступности по проектам;

• развитие материально-технической базы спорта высших достижений для подготовки спортсменов, в том числе по наиболее массовым видам спорта, не включенным в программы Олимпийских и Параолимпийских игр, в условиях различных природно- климатических зон, и соответствующего научного сопровождения тренировочных процессов;

• создание условий для подготовки и совершенствования спортсменов и тренеров с учетом непрерывности процессов обучения и спортивной подготовки;

• создание условий для формирования, подготовки и сохранения спортивного резерва.

За последние два года число россиян, занимающихся спортом, выросло на 15 процентов.

Согласно данным Всероссийского центра изучения общественного мнения, с 2015 по 2018г. количество россиян, занимающихся спортом вырос-

ло с 61% до 79%, и такой физический комплекс как ГТО набирает все большую популярность [\[4\]](#page-73-3).

Общероссийское движение «Готов к труду и обороне» (ГТО) — это полноценная программная и нормативная база для физического воспитания населения страны, нацеленная на развитие массового спорта и оздоровление нации.

Формирование комплекса началось еще в первой половине прошлого века.

24 мая 1930 года, в газете «Комсомольская правда» было напечатано обращение, в котором предлагалось ввести всесоюзные, нормативные испытания для оценки физической подготовки молодежи. Предполагалось ввести специальные нормы и требования по физической подготовке, а тех, кто эти нормы выполнял, предлагали награждать значком.

Комплекс был утвержден 11 марта 1931 года и стал нормативной основой физического воспитания для всей страны. В течение следующих 60-ти лет комплекс потерпел множество изменений и доработок.

Распад Советского Союза повлек за собой проблемы в работе над воспитанием физической активности граждан, и комплекс ГТО фактически прекратил свое существование в 1991 году.

Указом Президента Российской Федерации от 24 марта 2014 года комплекс «Готов к труду и обороне» был введен в действие с 1 сентября 2014 года [\[3\]](#page-73-4).

Комплекс ГТО служит для совершенствования самого себя, своего внутреннего «Я». При подготовке к комплексу, человек совершенствует кроме своих физических качеств, так же психологические аспекты личности, такие как дисциплина, целеустремленность, становится морально более закаленным.

Комплекс ГТО напрямую относится к составляющей национальной безопасности, как фактор обеспечения здоровья нации и залога обеспечения страны физически здоровыми и сильными гражданами. Без здоровых граж-

дан в упадок придет экономическая составляющая, военная составляющая национальной безопасности. Показатели трудовой способности будут падать, а в Вооруженные силы и Военно- морской флот будут укомплектованы физически слабыми и неготовыми к обороне солдатами.

Для Вооруженных сил и Военно- морского флота, большую роль играет наличие современного вооружения, оборудования, производственных мощностей, тактическая составляющая, научный задел, но основную роль всегда играет человеческий фактор, солдаты, которые должны быть физически и психологически подготовленными, правильно обученными и дисциплинированными. На данный момент армия делится на 2 составляющие:

Регулярная — профессиональные военнослужащие, проходящие воинскую службу по контракту, а также военнослужащие по призыву.

Военнослужащие запаса — лица прошедшие военную службу и уволенные с нее, а также лица успешно завершивших обучение по программе военной подготовки офицеров, либо лица не прошедшие военную службу в связи с освобождением или отсрочкой.

Согласно статье 17 Федерального закона Федеральный закон "О мобилизационной подготовке и мобилизации в Российской Федерации», от 26.02.1997 N 31-ФЗ. Призыву на военную службу по мобилизации подлежат граждане, пребывающие в запасе, не имеющие права на отсрочку от призыва на военную службу по мобилизации.

Количество людей, находящихся в запасе, составляет 2.500.000 [\[2\]](#page-73-1). Численность военнослужащих, находящихся на службе в Вооруженных Силах Российской Федерации 900.000 человек. Военно-морской флот на 2016 год составляет 148.000 человек [\[2\]](#page-73-1). Для поддержания высокого уровня обеспечения национальной безопасности, лица, находящиеся в резерве либо в запасе должны быть физически подготовленными в любой момент оказаться в распоряжении Вооруженных Сил или Военно-морского флота Российской Федерации. Комплекс ГТО служит в свою очередь, как показатель физической подготовки населения.

### <span id="page-11-0"></span>**1.2 Обзор печатных и интернет-источников по подготовке к сдаче норм комплекса «Готов к труду и обороне»**

На данный момент существует множество различных литературных и электронных источников, которые служат как для самостоятельной подготовки, так и для подготовки учащихся школ и высших учебных заведений к сдаче нормативов всероссийского комплекса «Готов к труду и обороне» ГТО.

Рабочая программа Пузыня Ю. Е. «Готовимся к сдаче нормативов ГТО» [\[21\]](#page-75-0), создана для развития школьного образования как образования личности, которая готова к активной творческой самореализации в пространстве общечеловеческой культуры. В программе упоминаются Федеральный закон о культуре и спорте. Также упоминается указ президента РФ «О всероссийском физкультурно-спортивном комплексе «Готов к труду и обороне»  $(TTO)$ .

В издании рассматриваются основные задачи комплекса, принципы комплекса, цели данной рабочей программы ее задачи и планируемые результаты.

Также в программе описан учебно-тематический план. В котором указаны цели, категории обучающихся, на которых рассчитана данная программа (ученики 5 – 7 классов), сроки обучения (35 уроков). Программа рассчитана на занятия в количестве 1 час в неделю на протяжении 1 года. Продолжительность одного занятия 40 минут. Вся программа разбита на разделы. В конце каждого раздела находится контроль.

Разделы программы:

• инструктаж по физическим качествам и технике безопасности на занятиях (3 часа), контрольная точка в форме беседы;

• развитие быстроты, техника безопасности на занятиях, контрольная точка в форме сдачи нормативов;

• развитие силовых и скоростно-силовых способностей, техника безопасности на занятиях, контрольная точка в форме сдачи нормативов;

• развитие гибкости, техника безопасности на занятиях, контрольная точка в форме сдачи нормативов.

Следующей главой данного источника является содержание программы, в котором подробно расписывается предыдущие тренировочные разделы (физические качества, развитие быстроты и т.д.). Описывается, что из себя представляют каждый из представленных физических качеств, таких как быстрота, силовая способность, гибкость. По каждому из пунктов описаны возможные методы развития данных качеств.

Электронный ресурс «Фитнес-сервис и мобильный тренер» [\[28\]](#page-75-1), предназначен для новичков, в нем находится программа, рассчитанная на 77 дней — 36 тренировок  $\sim$  53 минуты.

Программа состоит из подводящих общеразвивающих тренировок специализированного характера. В программе достаточно подробно описан весь тренировочный процесс, в какой день нужно выполнить определенный комплекс упражнений с по сколько раз, также указано ориентировочное время, за которое нужно выполнить упражнение и время, которое имеется на восстановление сил и дыхания, для каждого упражнения указана категория сложности. Тренировка выполняются в стиле суперсет (один подход состоит из двух или более подходов разных упражнений. Иными словами, нужно делать один подход одного упражнения, а затем, тут же без отдыха, один подход следующего упражнения). Тренировочная программа делится на 2 цикла:

1. Подготовительный цикл. Продолжительность подготовительного цикла 23 дня. 12 тренировочных дней и 11 дней отдых. Тренировки проходят через день, вне зависимости от дня недели. В каждом упражнении выполняется 2–3 подхода 30–40 секунд. Упражнения на беговой дорожке выполняются 1 минута (разминка), бег 4–20 минут. В каждом из тренировочных дней имеются различные упражнения на выпрыгивание из приседа, выпада. Каждый день проходят отжимания, упражнения на пресс, различные растягивающие упражнения мышц ног, спины и всего корпуса. 2 дня из 3 в программе указаны подтягивания различными хватами.

2. Тренировочный цикл. Продолжительность тренировочного цикла 54 дня. 24 тренировочных дня и 30 дней отдыха. Тренировки проходят вне зависимости от дня недели. В данном тренировочным цикле к предыдущим упражнениям добавился бег по пересеченной местности, работа с гантелями и гирями, что дает возможность развить выносливость в беге и силу при работе с отягощениями. Так же в данной программе есть возможность посмотреть правильную технику выполнения упражнений.

В учебно- методическом пособии Куцаева В. В. «Программа самостоятельной подготовки к сдаче норм ВФСК ГТО 5 ступень» [\[11\]](#page-74-0), подробно описана 5 ступень норм ГТО. Первые главы в программе рекомендуют придерживаться недельного двигательного режима (не менее 10 часов утренняя гимнастика, двигательная активность в процессе дня, занятия в спортивных секциях и самостоятельные занятия физической культурой).

В пособии имеются рекомендации к выполнению норм комплекса в недельном двигательном режиме. Бег для юношей 15–17км, для девушек 11– 14, либо бег на лыжах юношам 20–22км, девушкам 16–18км. Так же указаны нормы по прыжкам на скакалке, подтягиваниям, отжиманиям, подъему ног лужа на спине, гимнастическим упражнениям. В программе даны азы знаний по физической культуре, рекомендации по режиму дня, а также подробные комплексы утренней гимнастики.

В программе описаны комплексы подготовки к сдаче нормативов по бегу, прыжкам, метанию гранат и туристическому походу.

В учебно- методическом пособии Антонова А. И. «Комплексная подготовка для выполнения нормативов Готов к труду и обороне отечества» [\[1\]](#page-73-5), рассмотрен такой аспект как психологическая подготовка к тренировочным элементам и соревновательным дисциплинам, подготовка к сдаче норм ГТО как со стороны физических упражнений и нормативов, так и со стороны психофизической подготовки. В пособии много различных упражнений которые рекомендуют для подготовки к сдаче норм ГТО, для каждого упражнения описана техника выполнения. В пособии имеется раздел психофизической

подготовки, в котором рассматриваются формирование личности спортсмена и межличностных отношений, развитие спортивного интеллекта, специальных психических функций и психомоторных качеств. В пособии рассказана краткая история ГТО, есть возможность увидеть знаки отличия ГТО разного времени.

Учебное пособие Добрынина И. М «Подготовка комплекса мер, направленных на выполнение нормативов ГТО в вузе» [\[6\]](#page-73-6), максимально понятно и доступно объясняет о технике выполнения дисциплин для сдачи норм ГТО. В спорте, техника выполнения упражнений имеет огромную роль, являясь базой высоких нормативов и достижений. Правильная техника позволяет грамотно беречь и распределять силы, максимально обезопасить себя от травм. Подробно рассказывается сдачу каждого конкретного норматива, что касается бега то наиболее полно рассматривается старт, бег, и финиширование. Разбирается техника подтягиваний, подъема гири, наклона на гимнастической скамье и др. Много изображений, помогающих понять правильную технику. Для некоторых упражнений расписана небольшая тренировочная программа.

Очень хорошо, что автор не забыл упомянуть такой важный фактор как разминка перед тренировками, и перед сдачей нормативов, так как пренебрежение разминкой может обернуться травмой и потерей наработанных тренировочных результатов.

Методическое пособие Кочеткова Т. Н. «Физическая подготовка студенческой молодежи в контексте новых требований комплекса Готов к труду и обороне» [\[10\]](#page-74-1), рассказывает о социальных проблемах комплекса ГТО в нашей стране, от истории возникновения, до настоящего времени. В пособии рассматривается аспект физического воспитания, подготовки и развитии как о составной части физической культуры. В пособии имеются рекомендуемые методы по развитию силовых качеств, развитию выносливости, скоростных качеств, а также раздел о улучшении мер самообороны, комплексы упражнений для развития определенных групп мышц.

Электронный ресурс «Готов к труду и обороне в Ярославской области» [\[5\]](#page-73-7), хранит в себе всю нормативная базу, относящуюся к ГТО. Федеральные, региональные документы, приказы о награждении, таблицы нормативов, положения о проведении мероприятий. На ресурсе доступна информация о местах по приему нормативов ГТО. Описана техника выполнения нормативов (лыжные гонки, метание спортивного снаряда, прыжки в длину, бег, подтягивание, прыжок с разбега, плавание, туризм, стрельба, гимнастика, поднимание туловища, рывок гири). Так же есть описание каким оборудование лучше пользоваться, в качестве луж описывают четыре тапа лыж, исходя из целевой аудитории.

Электронный ресурс «Всероссийский физкультурно-спортивный комплекс Готов к труду и обороне» [\[3\]](#page-73-4), на котором находятся самые последние новости, относящиеся к комплексу ГТО. На ресурсе хранятся видео с образцово-показательным выполнением нормативов, достоверные нормативы, история ГТО. На ресурсе находятся всевозможные нормативно-правовые акты и приказы, стандарты и протоколы. Также имеется информация о послах ГТО, и возможность связаться с онлайн консультантом. Для официальной сдачи нормативов ГТО, у тестируемого должна быть заведена учетная запись, в которой хранится личный код (УИН), который предъявляется при сдаче нормативов.

Методическое пособие Игитяна А. И. «Методические рекомендации для самостоятельной подготовки к сдаче норм ВФСК ГТО в школе» [\[7\]](#page-73-8), разработан для школьников возрастом 6–8 лет, с целью оценки степени физической подготовленности, а главное составить план развития. Методика ориентирована на самостоятельную подготовку учащихся и включает в себя нормативы комплекса. Есть информация о выборе лыж. Расписаны все нормативы, правила выполнения нормативов и техника выполнения. Так же в курсе имеется история создания и развития комплекса ГТО.

Методическое пособие Куцаева В. В. «Программа самостоятельной подготовки к сдаче норм ВФСК ГТО 2 ступень» [\[12\]](#page-74-2), описывающее выпол-

нение каждого норматива с рисунками, такие нормативы как прыжок в длину, бег на короткие и длинные дистанции разделены на циклы, каждый из который подробно описан. Подробно расписана туристская подготовка, много графических изображений, которые помогают точнее уловить передаваемую мысль. Описаны вещи для туристского похода. Есть обучающая информация о использовании компаса и нахождении азимута. Для каждого норматива описаны распространенные ошибки и методы как этих ошибок избежать. Описан используемый инвентарь для нормативов Рывок гири и Метание снаряда, для норматива стрельба указаны различные виды поддержки винтовки, так же есть информация о используемой мишени.

После анализа представленных источников можно сделать вывод, что не существует одного наиболее полного, структурированного и отвечающего всем требованиям источника. Каждый из источников охватывает лишь часть процесса подготовки или рассматривает особенности выполнения тех или иных упражнений, чего недостаточно для полноценного и качественного изложения и усвоения материала, необходимо собрать все составляющие воедино.

## <span id="page-16-0"></span>**1.3 Электронные образовательные ресурсы и их место в процессе подготовки**

Электронный образовательный ресурс (ЭОР) — это ресурс, представленный в электронно- цифровой форме и включающий в себя структуру, предметное содержание и метаданные о них (ГОСТ 52653-2006), иначе говоря, это учебные материалы, для воспроизведения которых используются электронные средства.

На данный момент, образовательный процесс тяжело представить без использования ЭОР, которые в той или иной мере присутствуют в сфере обучения. Школьники и студенты выполняют домашние задания и работы при помощи компьютеров и сети интернет, уроки в учебных заведениях прово-

дятся при помощи интерактивных досок и проекторов. Также большое количество занятий проводится дистанционно посредством веб-трансляций. Преподаватель может на расстоянии проводить занятия с учениками, посредством сети интернет и получать от обучающихся обратную связь.

В процессе обучения ЭОР является незаменимым помощником в организации интерактивных, интересных, наиболее доступных занятий.

Обучение может проводиться при помощи онлайн курсов и различных блогов. В онлайн курсах и блогах содержится программа обучения по какому- либо предмету, хобби или специальности. Доступна вся необходимая информация, изучив которую часто приходится сдавать тест на усвоение информации. При появлении вопросов, их можно обсудить онлайн с такими же обучающимися, либо задать вопросы преподавателю.

Преподаватель может отслеживать прогресс обучающихся, отслеживать статистику, на каком этапе обучения ученики справились лучшим или худшим образом.

#### <span id="page-17-0"></span>**1.4 Общие требования к электронным образовательным ресурсам**

Любые образовательные средства строятся на базе следующих дидактических принципов:

- объективности, научности;
- связи теории с практикой;
- последовательности, систематичности;
- доступности при необходимой степени трудности;
- наглядности, разнообразия методов;
- активности обучаемых;

• прочности усвоения знаний, умений и навыков в сочетании с опытом творческой деятельности.

Однако использование информационных технологий накладывает свои особенности на реализацию данных принципов при разработке электронных образовательных ресурсов.

Так говоря о наглядности обучения, которая построена на важнейших моделях восприятия информации (зрение, слух), мы замечаем, что для более эффективного изучения материала целесообразно использовать аудио, фото, видеоматериалы, и другие виды мультимедийной информации, что улучшает восприятие и повышает процент запоминаемой информации.

Немаловажной составляющей является интерактивность. Во время занятий учащийся должен выполнить какие- либо действия, относящиеся к интерактивности, будь то просмотр видеоролика, либо прослушивание учебной аудиозаписи, использование элементов навигации, прохождения различных тестов либо ответы на вопросы по теме урока;

Также очень важной частью является практическая часть. Для всего имеющегося теоретического материала должен иметься блок практических заданий, будь то учебные задачи, тестовые вопросы, лабораторные работы, для закрепления полученных знаний, а также для проверки усвоения полученного материала.

Неотъемлемой составляющей является доступность материала. Изложение материала должно быть постепенным. Информация должна быть представлена с постепенной нарастающей сложностью, иначе понимание, как и интерес к получаемой информации из-за непонимания станет спадать.

Материал должен иметь под собой научную, обоснованную и достоверную информацию. На основе этой информации должны быть разработаны теоретические и практические материалы.

Представленный материал должен обладать последовательностью изложения. Логическое содержания курса дает возможность преподавать либо вести самообучение как последовательное и постепенное, либо опережающее или повторяющее норму. Диалоговые сообщения и гипертекстовые ссылки

позволяют переходить к уже пройденной теме, либо перейти к теме, которую еще предстоит пройти.

Весь материал должен быть сформирован по принципу модульности и вариативности изложения, имея четкую структуру деления на темы и под темы. Структура позволяет выстраивать процесс обучения индивидуально, вариативно, в зависимости от задач обучения.

### <span id="page-19-0"></span>**1.5 Обзор платформ по реализации электронных образовательных ресурсов**

Существует огромный выбор различных информационных технологий, которые подходят для разработки методического обеспечения и электронных курсов.

Самое большое распространение получила разработка средствами гипертекстовой разметки (HTML).

HTML — это язык гипертекстовой разметки, и предназначен для создания гипертекстовых документов, пример кода которого представлен на рисунке 1.

 $\mathbf{1}$ <!Doctype HTML>  $\overline{2}$  $<$ html $>$ 3  $<$ head $>$  $\overline{4}$ <meta charset=utf-8>  $5<sup>5</sup>$ <title>HTML5 example</title>  $\sqrt{6}$  $<$ /head>  $\overline{7}$  $<$ body $>$ 8 Text 9  $<$ /body>  $10$  </html>

Рисунок 1 — Пример кода гипертекстовой разметки [HTML]

Для разработки на HTML, требуется лишь среда разработки (блокнот), и Web- браузер.

Гипертекстовый документ можно создавать в любом текстовом редакторе либо специальном HTML конструкторе. Импорт и экспорт файлов HTML достаточно прост, достаточно скопировать файлы и контент на переносной носитель.

Также при изучении CSS (каскадные таблицы стилей) есть возможность улучшить дизайн страницы, созданной на HTML.

Несмотря на все очевидные плюсы HTML-страниц, у него имеется большой недостаток, для создания и редактирования страниц, необходимо знание кода.

#### **Google Class**

Сервис Google Class является разработкой компании Google, и позволяет создать и организовать занятия удаленно через интернет, и представляет собой класс, но на уровне интернета, пример организованного Google Class указан на рисунке 2.

| $\equiv$ Google Knacc<br>$\mathbb{R}$ 0 $\mathbb{R}$<br>Ŧ         |                                                                           |                                                                       |                                                             |                                                                          |
|-------------------------------------------------------------------|---------------------------------------------------------------------------|-----------------------------------------------------------------------|-------------------------------------------------------------|--------------------------------------------------------------------------|
| Английский язык<br>Лотикли стеографическими назв.<br>Нет учащихся | Химия<br>Конатингний и исновог химическе<br>Нет учащихся                  | ÷<br><b>География</b><br>Великобритиние вкономических<br>нет учащихся | Литература<br>А. С. Первон, Евгений Онеган-<br>Нет учащихся | Физкультура<br>Тепника бега на кодиткие дистанц<br>Нет учещикся          |
| <b>But</b>                                                        | <b>DO</b>                                                                 | $\mathbf{r}$                                                          | $\mathbf{r}$                                                | ٠                                                                        |
| Физика<br>Открытые электрональностьюй инду-<br>Нет учищихся       | <b>История</b><br><b><i>Reserved France</i></b><br><b>Her yearspotter</b> | Русский язык<br>Омоними в их употребление<br>Her you price            | Информатика<br>Десятивная система счистения<br>Her yempoca  | Математика<br>Статины с развитияльными пливодат<br><b>Lier yesuperty</b> |
|                                                                   |                                                                           |                                                                       |                                                             |                                                                          |
| <b>Ba</b>                                                         | <b>BR</b>                                                                 | <b>B</b>                                                              | $\mathbf{r}$                                                | <b>SH</b>                                                                |

Рисунок 2 — Google Class

В сервисе есть возможность создавать курсы, в которые можно добавлять учеников. В курсе можно создавать 2 типа заданий (задания, вопросы), с бальной системой оценки, а также комментировать ответы друг друга.

Так как это сервис принадлежит Google, можно пользоваться такими функциями как Google диск- для загрузки и выгрузки данных, Google- почта. Возможность выполнять задания в Google документах.

У Сервиса Google Class есть свои очевидные плюсы, такие как создание четкой структуры там и подтем для обучающихся, а также добавления различного рода тестов на направленных на проверку усвоения материала, но этот сервис недостаточно функционален по сравнению с блогом.

#### **Блог**

Блог представляет собой своего рода сайт, но создание, редактирование и работа в нем намного проще чем в HTML, т.к. знание языка гипертекстовой разметки не является обязательным, пример блога представлен на рисунке 3.

В блоге возможно оставлять комментарии, вести беседы, если такая возможность не запрещена администратором, что и является отличительной особенностью от сайта.

Создание методического пособия на HTML не подходит, так как является слишком трудоемким и сложным для понимания процессом.

Нет поддержки добавления обучающих видеороликов. У блога имеются плюсы HTML и плюсы Google Class. Администрировать блог не сложная задача, в основном все действия происходят через виртуальную среду как на конструкторе.

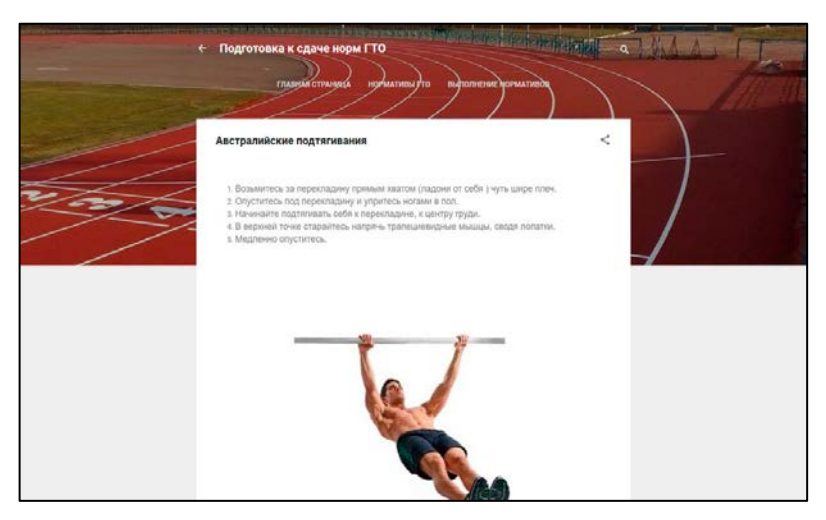

Рисунок 3 — Блог

### **Видеохостинг Youtube**

Видеохостинговый сайт, предоставляющий пользователям услуги хранения, доставки и показа видео, представлен на рисунке 4.

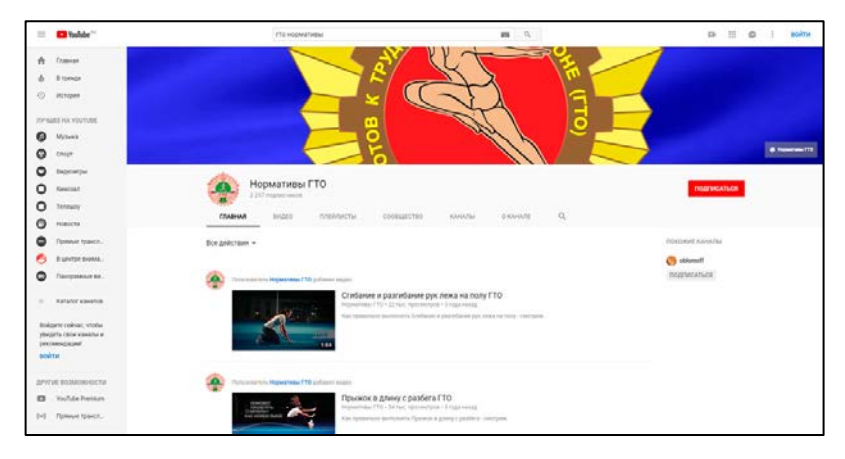

Рисунок 4 — Видеохостинг Youtube

На данный момент Youtube является гигантом в сфере электронных образовательных ресурсов. На сервисе можно найти видео-уроки, которые обучают темам начиная от школьных предметов и заканчивая пилотированием самолета. В Youtube выкладывают записи с лекций, записи химических экспериментов, можно найти запись на практически любую интересующую вас тематику. Существуют каналы, посвященные определенным направлениям, видео в которых разделены по темам (плейлисты). Так же каналы могут быть открытыми и закрытыми, с открытым доступом лишь для тех, у кого есть ссылка на канал. У сервиса Youtube имеется возможность проведения онлайн трансляций с общим чатом.

На основе всех выявленных особенностей можно сделать вывод, что для наших целей более всего подходит ресурс Blogger, потому что современная молодежь, на которую в большей степени ориентирован наш ресурс, предпочитает использовать данную технологию предъявления материала, небольшими, но емкими и четко структурированными блоками.

#### <span id="page-22-0"></span>**1.6 Педагогический адрес**

Обучающий блог предназначен для подготовки к сдаче нормативов комплекса ГТО, а также может быть использован всеми желающими пользователями сети интернет для поддержания собственной физической формы.

Задачами обучающего блога являются изучение и освоение:

- нормативов комплекса ГТО;
- базовых навыков по подготовке к выполнению норм ГТО;
- принципов восстановления после тренировок.

# <span id="page-24-0"></span>**2 РАЗРАБОТКА ОБУЧАЮЩЕГО БЛОГА ДЛЯ ПОДГОТОВКИ К СДАЧЕ НОРМАТИВОВ КОМПЛЕКСА «ГОТОВ К ТРУДУ И ОБОРОНЕ»**

## <span id="page-24-1"></span>**2.1 Анализ и выбор средств реализации блога для подготовки к сдаче норм комплекса «Готов к труду и обороне»**

Разработка электронного обучающего ресурса начинается с выбора средства его реализации, так на сегодняшний день в топ 4 сред для создания блогов входят: Livejournal, Tumblr, Blogger, Ucoz.

Livejournal (Живой журнал) — это сервис, который является платформой для массового блогинга, и представлен на рисунке 5.

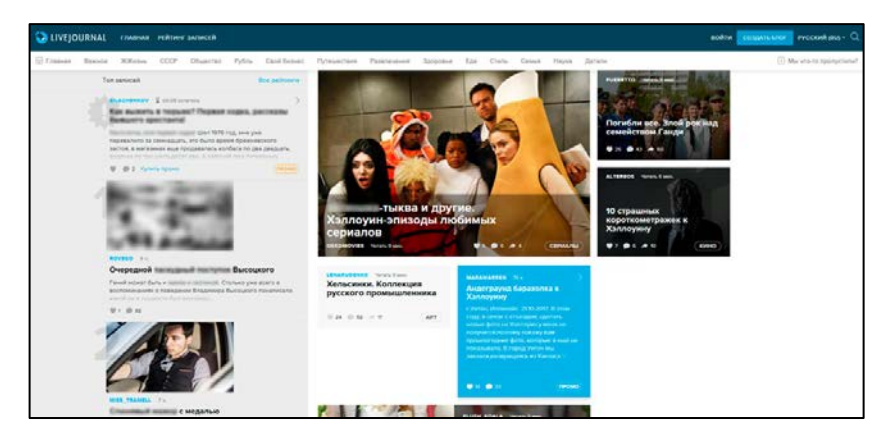

Рисунок 5 — Главная страница Livejournal

Живой журнал (ЖЖ) — позволяет создать и вести онлайн-журнал. Кроме публикаций своих записей в блоге есть возможность комментировать чужие посты, добавлять в друзья других пользователей, отслеживать в новостях действия других пользователей.

Livejournal является блогом в классическом его понимании. После создания первой записи, получается своего рода социальная сеть, где могут появиться сотни и тысячи комментариев. Пользователь может загружать и менять отражающие их индивидуальность — аватары, менять цветовую гамму своих страниц, пользоваться различными шрифтами.

Для начала пользователю нужно пройти регистрацию, после чего у него появится ряд инструментов для создания блога. Процесс создания блога напоминает работу на конструкторе сайтов. По функционалу Livejournal делится на платный и бесплатный.

У Livejournal существует несколько недостатков:

• небольшой набор функций;

• дизайн страницы можно менять только в рамках определенных стандартов;

• наличие рекламы, которая не соответствует теме блога.

Tumblr — это блогохостинг, сочетающий в себе черты хостинга микроблогов и обычных блогов. В Tumblr происходит деление постов на несколько типов по виду контента. У сайта огромные возможности для творчества. Можно выбрать бесплатную либо платную тему оформления, либо разработать интерфейс темы самому. Tumblr представлен на рисунке 6.

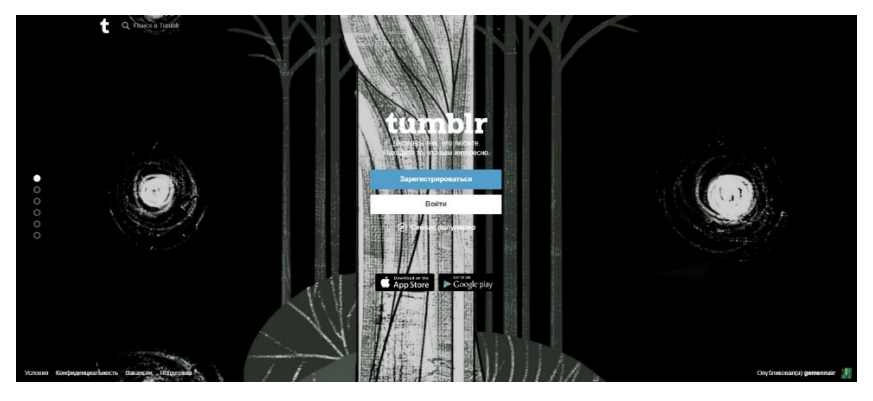

Рисунок 6 — Главная страница Tumblr

К каждому посту по аналогии с Instagram можно прикреплять теги, через которые подписчики будут находить пост, а также в поиске пользователю будет показаны посты с тегами, которые могут быть ему интересны.

У Tumblr существует несколько недостатков:

• сложность восприятия;

• непопулярность в России, что означает потерю потенциальных подписчиков.

Blogger — это блог платформа, которая заработала популярность и любовь пользователей благодаря своей простоте и удобству, бесплатному предоставлению всех услуг для своих пользователей, главная страница которого представлена на рисунке 7.

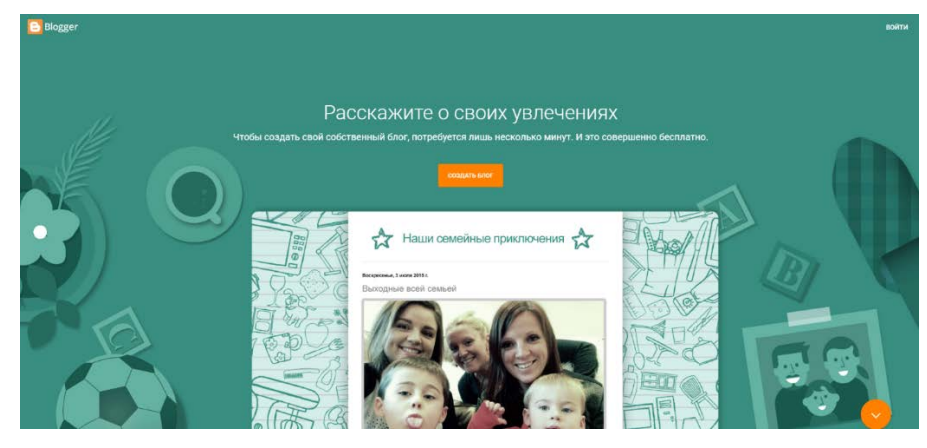

Рисунок 7 — Главная страница Blogger

Для использования данного сервиса необходимо иметь учетную запись в Google. В Blogger можно использовать все разновидности контента (видео, картинки, аудио, опросы, таблицы).

Ucoz — по своей сути является конструктором для создания сайтов и блогов, а так же системой для управления хостингом, главная страница которого представлена на рисунке 8.

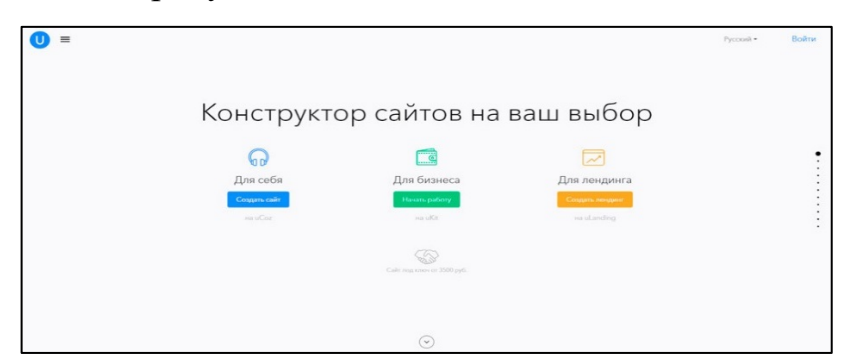

Рисунок 8 — Главная страница Ucoz

Так как Ucoz является конструктором, то для добавления какогонибудь функционального решения, достаточно подключить соответствующий модуль. Так же для каждого модуля имеется огромное количество настроек, а при наличии знаний о HTML и CSS можно получить неповторимый и оригинальный проект. Также имеется возможность добавления различных скриптов для автоматизации различных функций. К недостаткам можно отнести чересчур сложный интерфейс и настройки, а также навязчивая реклама при использовании бесплатного аккаунта.

Исходя из анализа достоинств и недостатков всех представленных сервисов, выбор решили остановить на сервисе Blogger, ввиду его удобства и достаточно широкого функционала, а также возможности свободного доступа к этому функционалу.

## <span id="page-27-0"></span>**2.2 Содержание обучающего блога для подготовки к сдаче норм комплекса «Готов к труду и обороне»**

Проектирование образовательного ресурса начинается с продумывания его структуры и содержания. Блог — это не просто справочный ресурс — это квинтэссенция содержания подготовки к сдаче норм ГТО.

Блог ориентирован на поэтапную подготовку человека к сдаче нормативов ГТО, и содержит в себе информацию по нормативам для 6 возрастной ступени (18–29 лет). Для данной возрастной ступени, по каждому из нормативов имеется видео, объясняющее основные аспекты выполнения того или иного норматива.

Также в блоге имеется тренировочная программа, при выполнении которой, человек улучшит свою физическую подготовку. Для каждого упражнения имеется информация о правильной технике выполнения, а также фотографии с примерами.

Блог состоит из 5 разделов.

1. Главная страница служит лицом всего блога, так как именно на нее попадает пользователь в первую очередь, на главной странице отображается приветственный текст и видеоролик, описывающий блог и его назначение, а также, описывающим имеющиеся разделы и их назначение.

2. Нормативы ГТО. Раздел блога, который служит для пояснения пользователю о имеющихся нормативах для 6 возрастной ступени (18–29 лет), а также имеющий возможность рассмотреть знаки отличия ГТО.

3. Выполнение нормативов. Это раздел блога, в котором имеются видео с правильной техникой выполнения нормативов, а также информацией о типичных ошибках при выполнении того или иного норматива.

4. Подготовка к сдаче ГТО. В данном разделе блога имеется программа тренировок для подготовки к сдаче нормативов ГТО, программа поделена на 2 цикла, которые в свою очередь подготовят организм человека для сдачи нормативов ГТО с наименьшим для него стрессом и более лучшим результатом.

5. Восстановление. Раздел, в котором описана необходимая для скорейшего восстановления и адаптации к переносимым нагрузкам, во избежание травм и различных нежеланных моментов.

#### <span id="page-28-0"></span>**2.3 Структура и интерфейс блога для подготовки к сдаче норм**

После определения содержания блога необходимо было спроектировать его структуру, которая определяется содержанием и также вопросами организации интерфейса пользователя блога

Структура — это строение и внутренняя форма организации системы, которая позволяет упорядочить и распределить информацию по темам и разделам.

Блог имеет иерархическую структуру, при которой в верхней части звеньев находятся наиболее важные или обширные темы, которые несут в себе основную смысловую нагрузку, в основном это страницы, которые будут находиться в шапке или навигации блога, а в нижней детализация данных разделов, к примеру второстепенные страницы, на которые нет ссылки в навигации и шапке, как показано на рисунке 9.

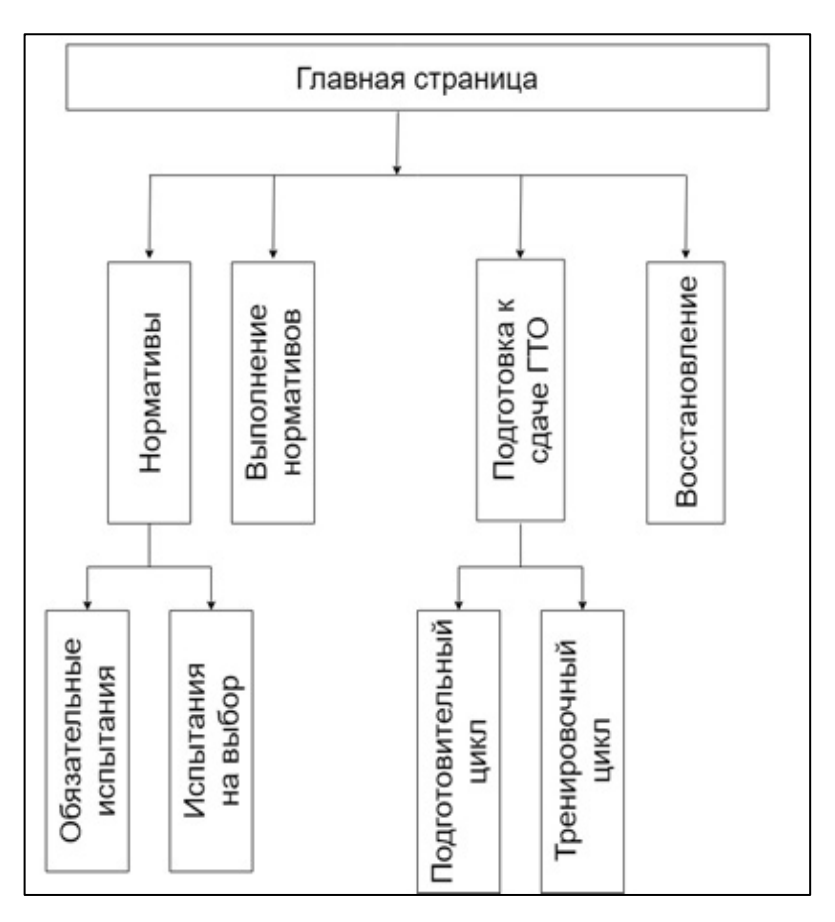

Рисунок 9 — Структура электронного курса

На главной странице находится приветствие, описание курса, для кого предназначен данный курс.

Также у курса имеется четыре основных раздела: нормативы, выполнение нормативов, подготовка к сдаче ГТО, восстановление.

В разделе «Подготовка к сдаче ГТО» описана тренировочная программа, которая разделена на 2 подраздела, подготовительный и тренировочный цикл. У данных подразделов имеется большое количество дочерних разделов, с описанием и фотографиями правильной техники выполнения того или иного тренировочного упражнения.

В разделе «Выполнение нормативов» указаны испытания. В дочерних разделах находятся видео, с техникой и правилами выполнения каждого норматива.

В разделе «Нормативы» указаны выполняемые нормативы для 6 возрастной ступени мужчин, 18–29 лет, время или количество выполняемых раз для каждого норматива. Так же нормативы подразделяются на обязательные и на нормативы по выбору.

Обучающий блог — это методическое средство обучения, которое разработано на сервисе Blogger.com и состоит из 4 основных разделов.

Интерфейс главной страницы представлен на рисунке 10.

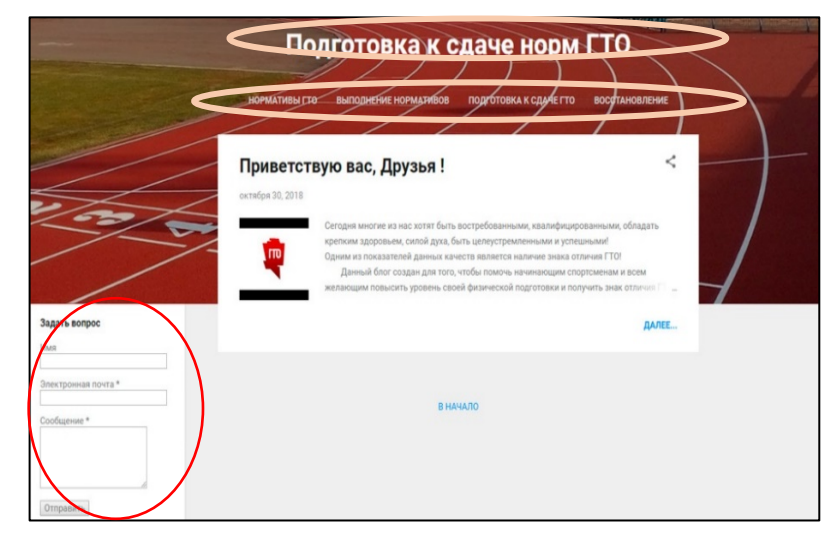

Рисунок 10 — Главная страница

Назначение данной страницы в том, чтобы ознакомить и замотивировать пользователя на подготовку и сдачу норм ГТО. Интерфейс остальных страниц выполнен в той же технике: сверху шапка с названием блога и навигационным меню, слева форма для связи с администратором блога.

Данная страница была создана средствами Blogger, для этого необходимо было создать Google аккаунт, пройти процедуру регистрации на сервисе и далее определить те компоненты, которые будут видны на странице, и каким образом они будут отображаться.

Первым делом необходимо было изменить внешний вид блога, придать блогу спортивную тематику. Для этого средствами поисковика Google было найдено изображение подходящего размера.

Изображение было отредактировано с помощью программного продукта Adobe Photoshop CC, который указан на рисунке 11.

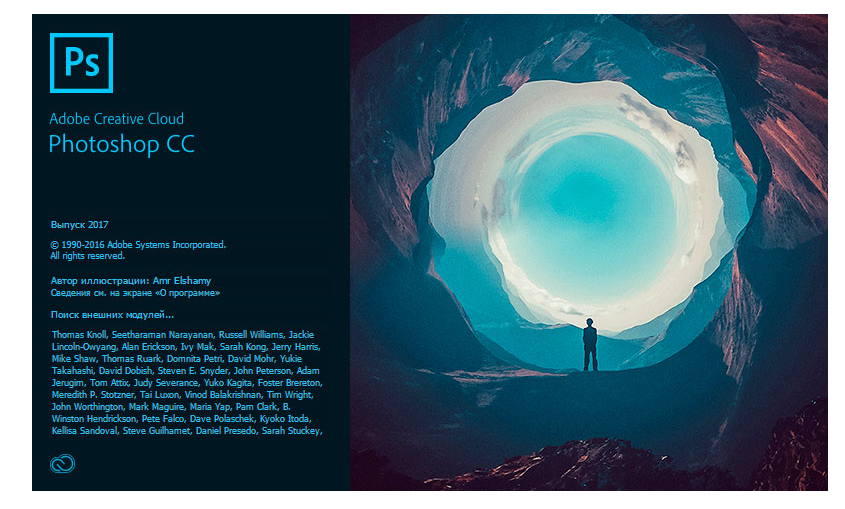

Рисунок 11 — Adobe Photoshop CC

Для выбранного изображения необходимо было произвести коррекцию цвета, так как оно было слишком темным, также на изображении объекта находились объекты, которые следовало удалить. Коррекция была проведена с помощью инструмента «Изображение — Коррекция — Яркость/Контрастность», как это показано на рисунке 12.

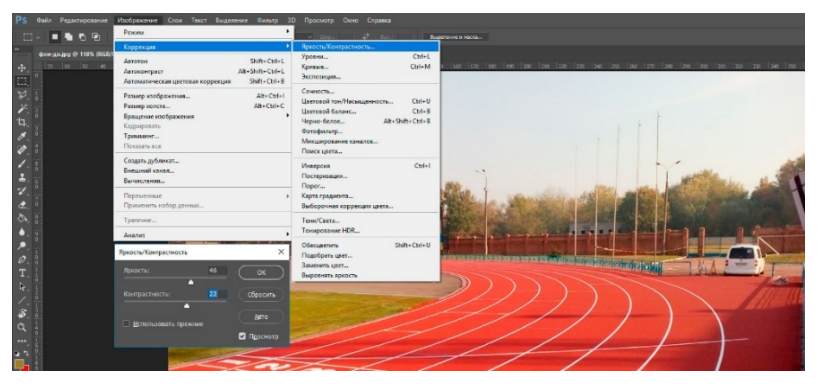

Рисунок 12 — Инструмент «Яркость/Контрастность»

После коррекции яркости и контрастности изображения, было необходимо удалить объект в виде автомобиля. Для начала был скопирован рядом стоящий объект в виде забора, так как перекрытие автомобиля данным забором было наиболее визуально подходящим вариантом, который не выделяется на общем фоне изображения.

Выделение производилось инструментом выделения «Прямоугольная область», как это показано на рисунке 13.

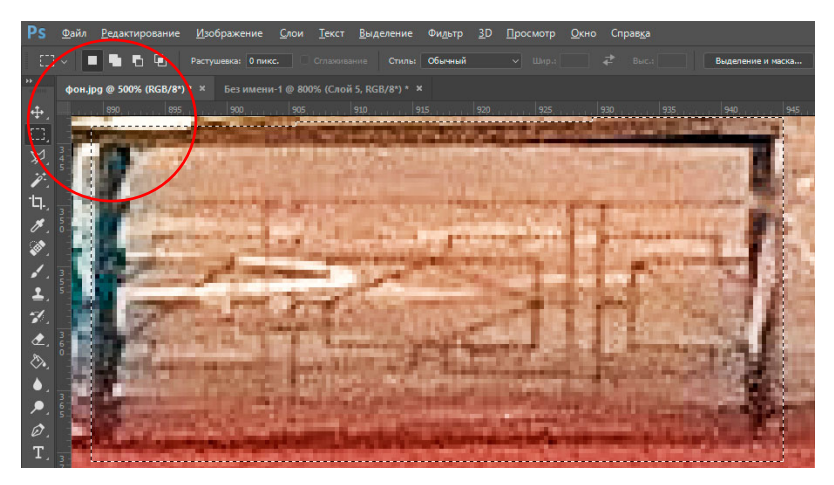

Рисунок 13 — Выделение объекта

После выделения объекта, выделенная область копировалась комбинацией клавиш Ctrl + C, и происходила вставка комбинацией клавиш Ctrl + V, данная операция повторялась до тех пор, пока забор не перекрыл необходимую область изображения.

Затем все слои были объединены в один, так как на едином слое проще производить дальнейшие действия, как это показано на рисунке 14.

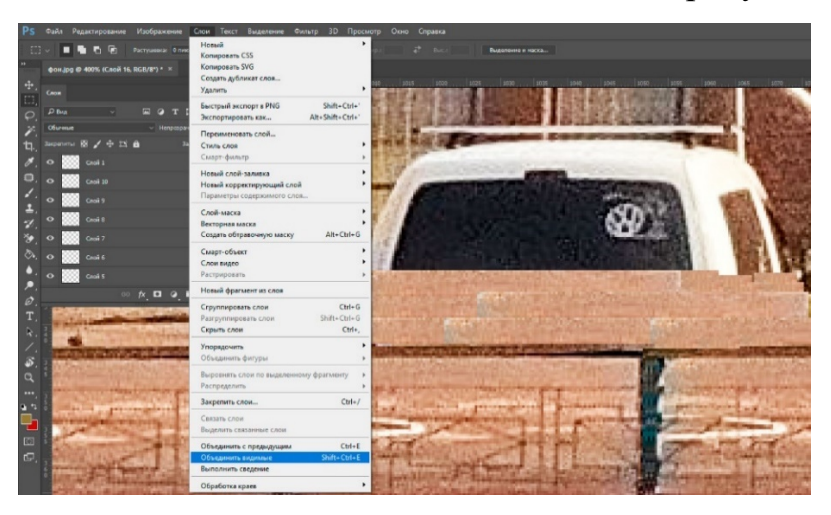

Рисунок 14 — Объединение слоев

Так как объединенные слои одинаковые, то между их краями не было плавного цветового перехода, и углы были хорошо заметны. Данный дефект был замаскирован инструментом «Размытие». Данный инструмент делает контуры более мягкими и ровными, что в свою очередь создает эффект цельного объекта, как это показано на рисунке 15.

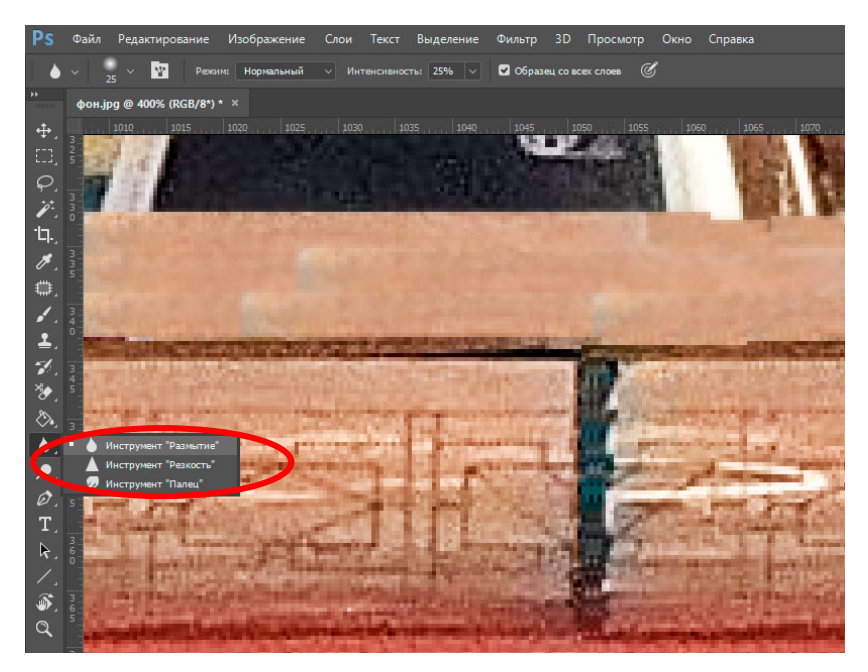

Рисунок 15 — Инструмент «Размытие»

При помощи инструмента выделения «Прямоугольная область» была выделена и скопирована готовая часть изображения, и затем при помощи клавиш Ctrl + N создан новый файл, с дальнейшей вставкой скопированного ранее изображения. При помощи клавиш Ctrl + Shift + Alt + S был активирован режим «Сохранить как для веб», как это указано на рисунке 16.

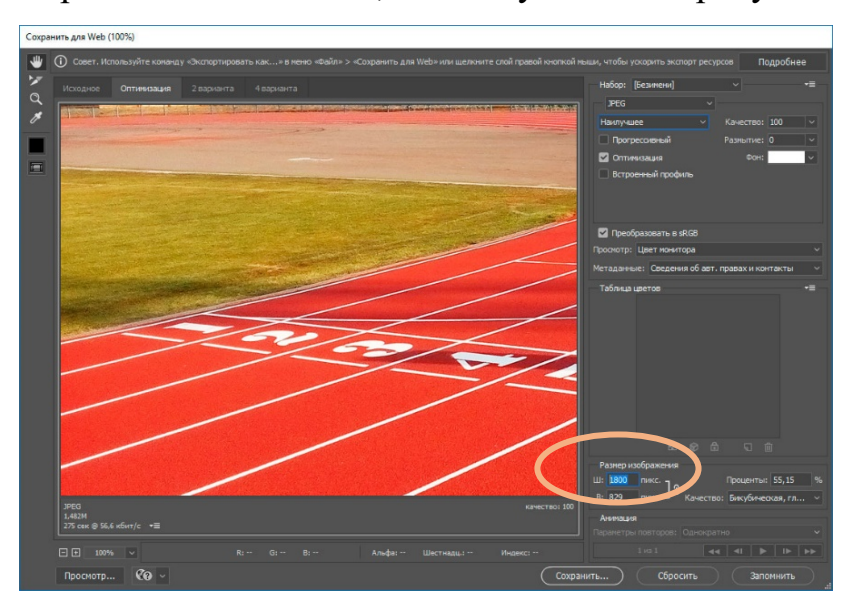

Рисунок 16 — Сохранить как для веб

Ширина изображения должна была соответствовать размеру 1800px, так как Blogger не принимает изображение менее 1800 пикселей.

Сохраненное изображение было установлено в блоге как фоновое, и осуществлялось через панель администратора, вкладки «Тема», которая представлена на рисунке 17.

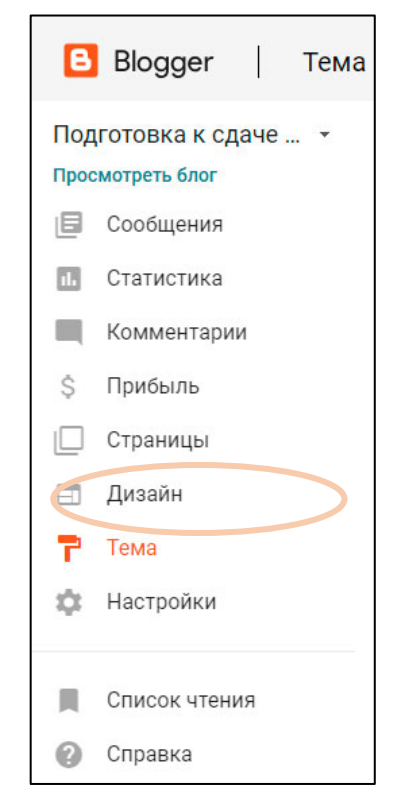

Рисунок 17 — Панель администратора

В конструкторе тем находится раздел «Фон», в котором было удалено стандартное изображение, а затем загружено уже имеющееся изображение, как это показано на рисунке 18.

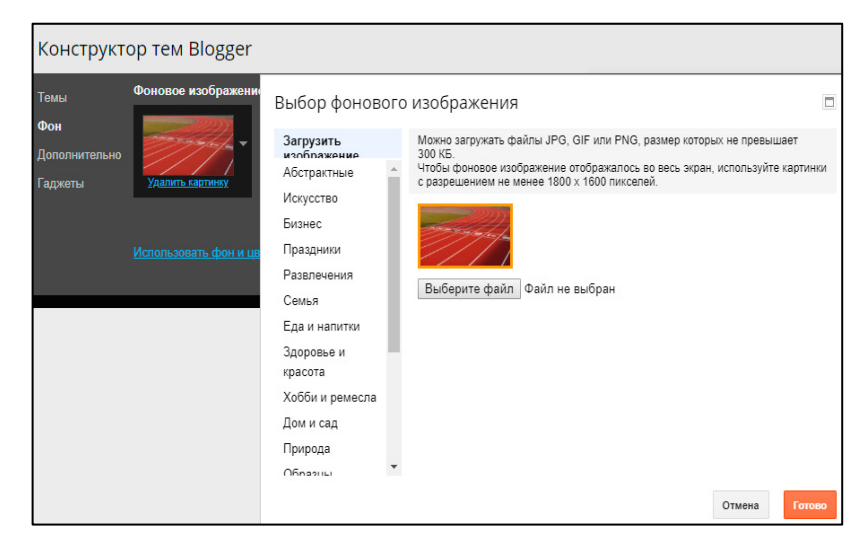

Рисунок 18 — Изменение фонового изображение в конструкторе тем

Далее были изменены стандартные стили оформления страниц. Для этого следовало снова зайти в раздел «Темы», находящийся на панели администратора, «Изменить HTML». В поле с кодом был прописан javascript-код, который представлен на рисунке 19.

|                     | <head></head>                                                                                                    |
|---------------------|----------------------------------------------------------------------------------------------------|
| 5                   | <meta content="width=device-width, initial-scale=1" name="viewport"/>                                                                                                    |
| $6\phantom{1}6$     | <title><data:view.title.escaped></data:view.title.escaped></title>                                                                                                    |
|                     |                                                                                                    |
|                     | <b:include data="blog" name="all-head-content"></b:include>                                                                                                    |
|                     |                                                                                                    |
| 8910112131415161718 | <script></th></tr><tr><th></th><th>var t:</th></tr><tr><th></th><th>function <math>up()</math> {</th></tr><tr><th></th><th>var top = Math.max(document.body.scrollTop,document.documentElement.scrollTop);</th></tr><tr><th></th><th><math>if(top \&gt; 0)</math></th></tr><tr><th></th><th>window.scrollBy<math>(0, -70)</math>;</th></tr><tr><th></th><th><math>t = setTimeout(8#39; up()8#39; 20);</math></th></tr><tr><th></th><th><math>else</math> <math>cleanTimeout(t);</math></th></tr><tr><th></th><th>return false;</th></tr><tr><th></th><th></th></tr><tr><th></th><th></script> |

Рисунок 19 —Javascript код

При помощи комбинации клавиш Ctrl + F (поиск по тексту), был найден стиль Post- body, который представлен на рисунке 20.

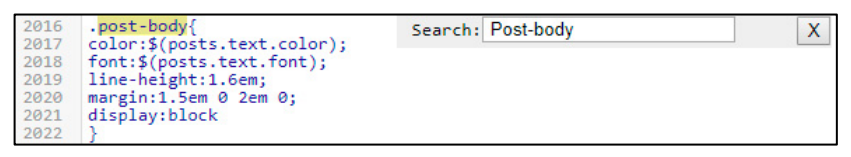

Рисунок 20 — Поиск стиля Post-body

В найденном стиле было изменено свойство «line-height на 1.5em;» которое отвечает за межстрочный интервал, изначально свойство было 1.6em, а также добавлено новое свойство «text-indent: 30px» которое отвечает за отступ первой строки (красная строка).

Пример измененного стиля Post-body представлен на рисунке 21.

| 2016<br>2017 | .post-body{<br>color:\$(posts.text.color); | Search: Post-body | $\lambda$ |
|--------------|--------------------------------------------|-------------------|-----------|
| 2018         | font:\$(posts.text.font);                  |                   |           |
| 2019         | line-height:1.5em;                         |                   |           |
| 2020<br>2021 | margin:1.5em 0 2em 0;<br>display:block;    |                   |           |
| 2022         | text-indent: 30px                          |                   |           |
| 2023         |                                            |                   |           |

Рисунок 21 — Измененный стиль Post-body

Далее был найден и удален атрибут с названием «attribution1» который представлен на рисунке 22.
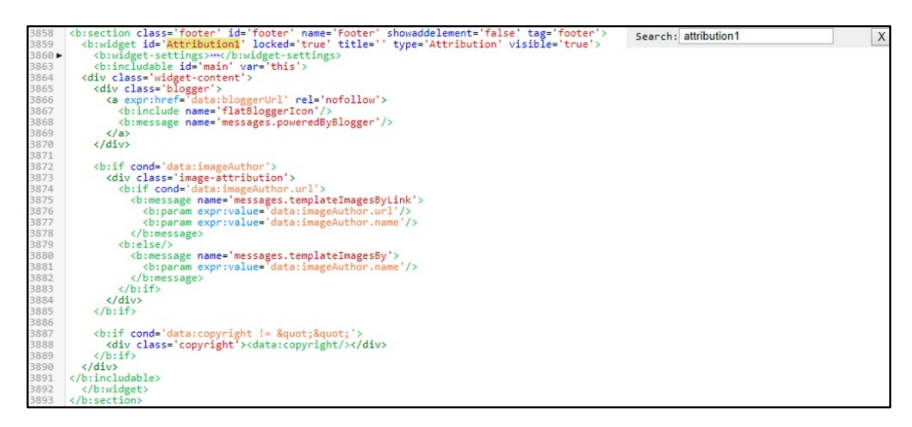

Рисунок 22 — Поиск кода «Attribution1»

Вместо удаленного кода, который начинался со строки № 3358 до строки № 3893, был прописан код, который представлен на рисунке 23.

```
ka align='center' href='#' onclick='return up()'>В НАЧАЛО</a>
                                                         Search: attribution1
                                                                                             \mathsf X3861
              Рисунок 23 — Замена кода «Attribution1»
```
После выполнения данных действий, внизу страницы появилась надпись «В НАЧАЛО», при нажатии которой, страница прокручивается в самое начало, как это показано на рисунке 24.

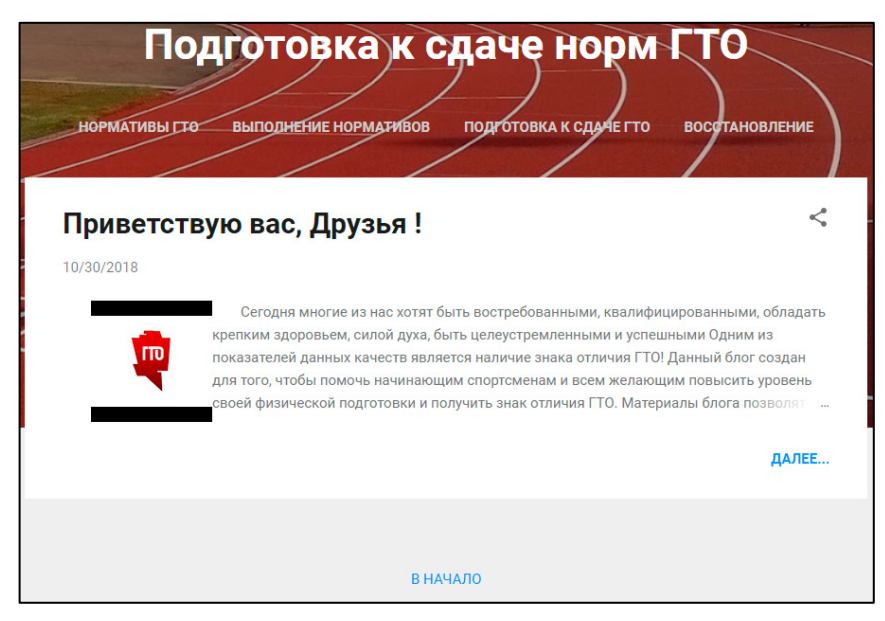

Рисунок 24 — Добавление надписи «В начало»

Далее в разделе «Дизайн» на панели администратора была произведена настройка внешнего вида страниц, как это показано на рисунке 25.

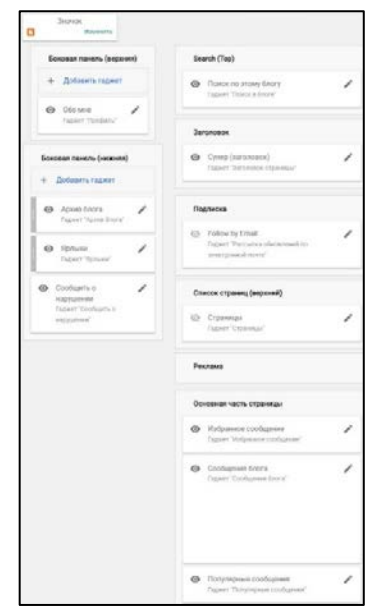

Рисунок 25 — Раздел «Дизайн»

В разделе «Дизайн» выполнены следующие настройки модулей:

1. Значок- замена стандартного Favicon (знак вебсайта). Размер изображения должен составлять не более 100 Кб, и иметь квадратную форму.

2. Боковая панель (верхняя) — свойство «обо мне» — скрыт.

3. Боковая панель (нижняя):

• добавить гаджет — форма для связи, позволяет отправлять сообщение администратору блога, данный гаджет представлен на рисунке 26;

- архив блога скрыт;
- ярлыки скрыт;
- сообщить о нарушении скрыт.
- 4. Search (Top) свойство «поиск по этому блогу» скрыт.

5. Заголовок — свойство «подготовка к сдаче норм ГТО» — без изменений.

6. Подписка — свойство «follow by Email» — скрыт.

7. Список страниц (верхний) — свойство «страницы» — без изменений.

8. Основная часть страницы:

- избранное сообщение— скрыт;
- сообщение блога— без изменений;

• популярные сообщения — скрыт.

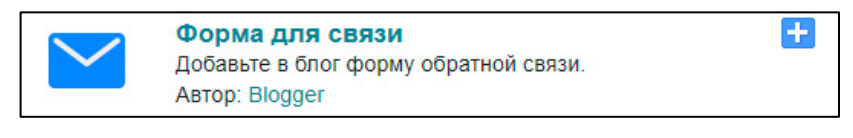

Рисунок 26 — Форма обратной связи

Следующим шагом было создание приветственного слова на главной странице, при помощи вкладки «Сообщения» на панели администратора.

При оформлении, текст получил выравнивание по левому краю. Шрифт Arial. Размер большой. Так же в приветственное сообщение было добавлено видео с приветственными словами и описанием содержимого блога. Создание видеоролика разделилось на 4 этапа. Запись речи с микрофона, создание логотипа ГТО, создание анимации, создание приветственного видеоролика.

Звуковая дорожка записывалась отдельно от видеоизображения, так как при таком способе можно исключить возникновение в аудиозаписи посторонних шумов. Запись производилась при использовании программного продукта Adobe Audition CC 2017, который представлен на рисунке 27.

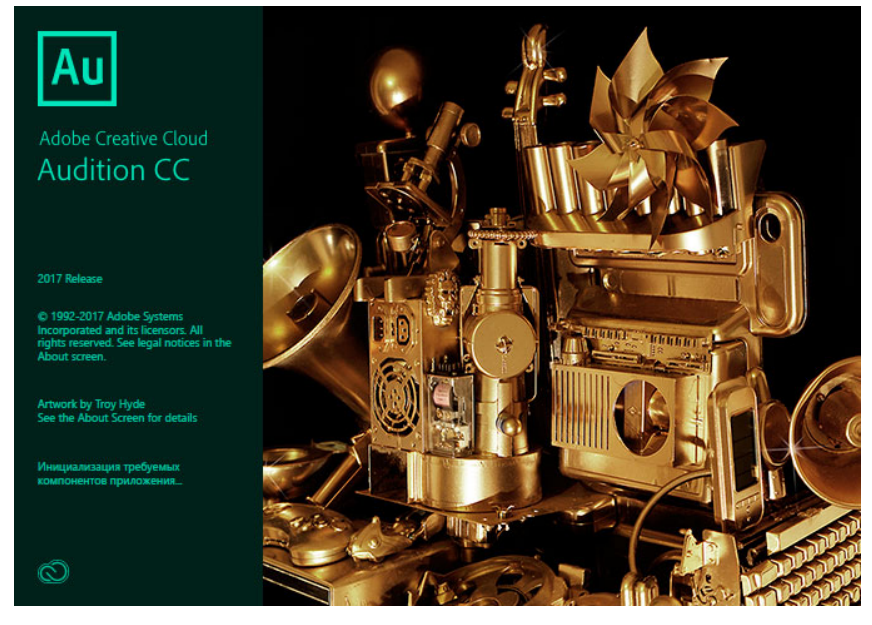

Рисунок 27 — Adobe Audition CC 2017

Для звукозаписи использовался студийный микрофон Audio-Technica AT2035, который представлен на рисунке 28.

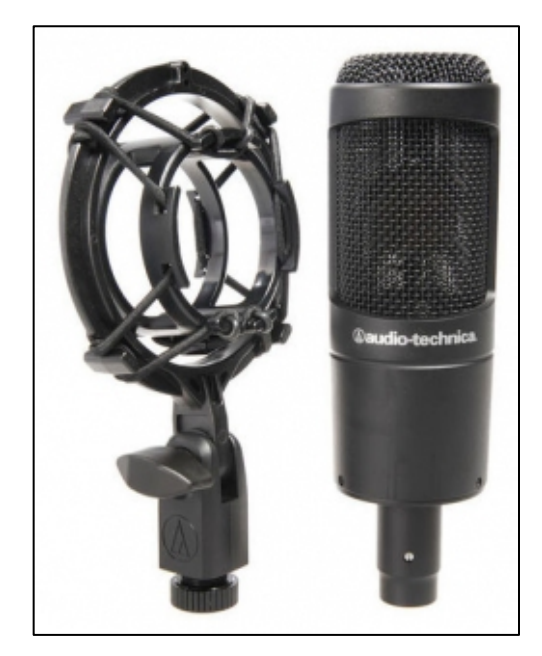

Рисунок 28 — Микрофон Audio-Technica AT2035

Для использования микрофона, необходимо произвести настройку программного продукта, как это показано на рисунке 29.

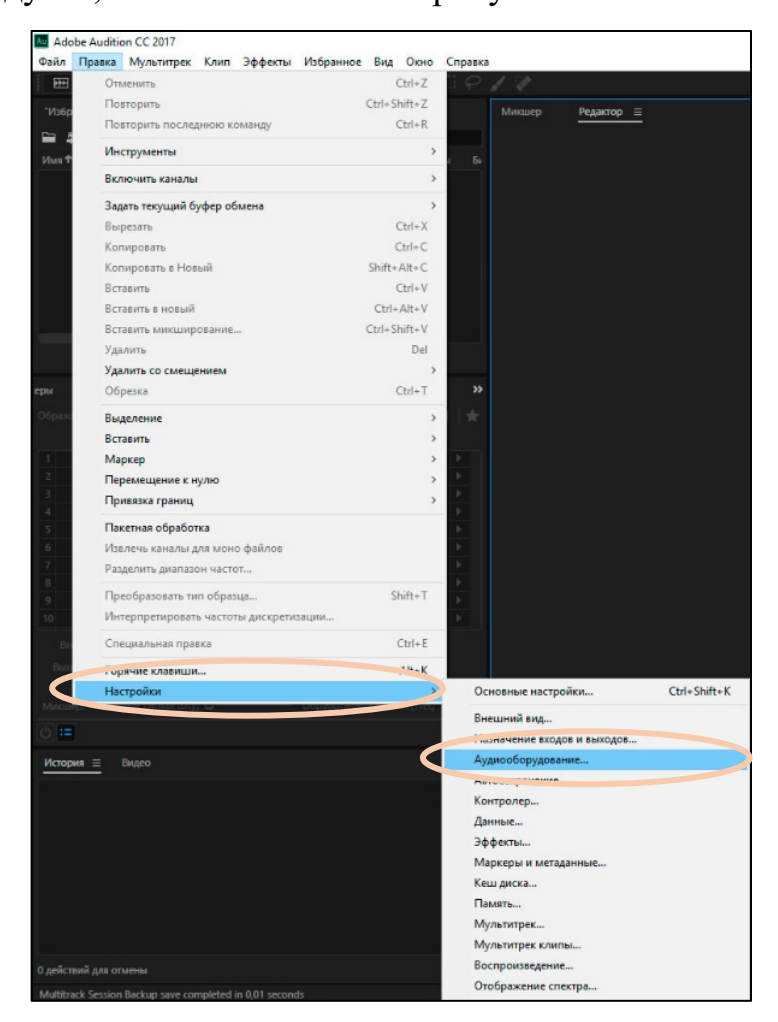

Рисунок 29 — Настройки аудиооборудования

В настройках аудио оборудования в поле Ввод по умолчанию, был активирован пункт Микрофон (Устройство с поддержкой High Defination Audio).

После применения настроек, в окне редактора был создан файл для записи, а также включена функция записи с микрофона, путем нажатия кнопки «Запись», как это показано на рисунке 30.

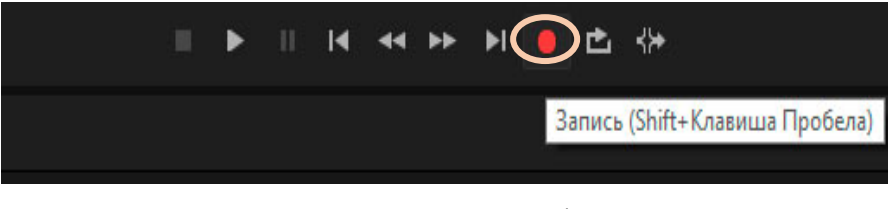

Рисунок 30 — Создание аудио файла и запись

После записи необходимого звука, его звуковые характеристики появились в окне редактора в виде звукового эквалайзера, как это показано на рисунке 31.

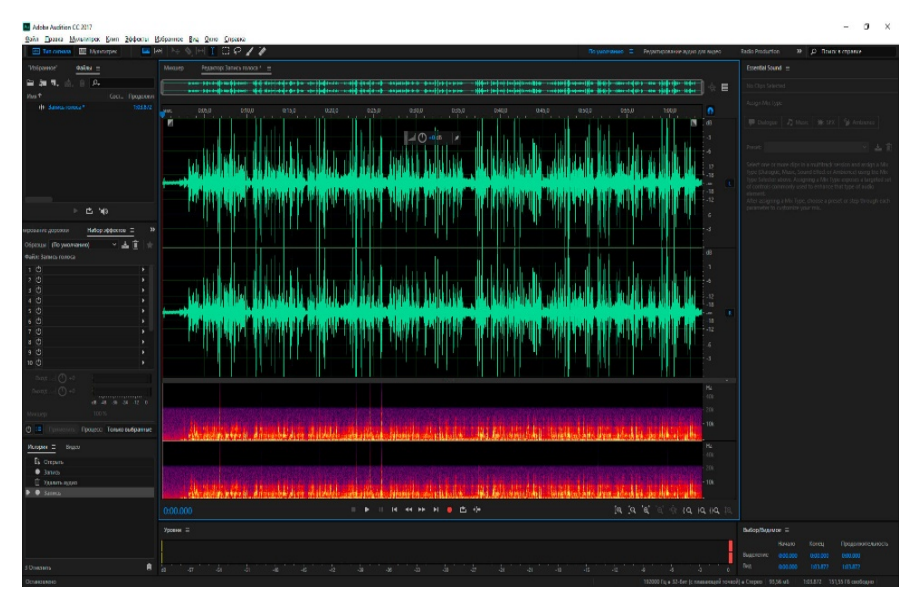

Рисунок 31 — Записанный звук

После прослушивания записанного звука возникла необходимость избавления от фоновых шумов, которые так или иначе могут появляться при записи практически с любых микрофонов. Для избавления от фонового шума, в окне редактора записи, в начале был выделен образец шума, и активирован режим «Захват образца шума», как это показано на рисунке 32.

| iūī    | 0:05,0<br>0.15,0                     | 0:20.0            |  |
|--------|--------------------------------------|-------------------|--|
|        | Выделить Все                         | $Ctrl + A$        |  |
| lllin, | Отменить выбор всех                  | Ctrl+Shift+A      |  |
|        | Выбор текущего представления времени |                   |  |
|        | Инвертировать выделение              |                   |  |
|        | Сохранить выделение Как              | $Ctrl + Alt + S$  |  |
|        | Вставить в Мультитрек                |                   |  |
|        | BETABMTH PACE + SINGLE MOREY CD      |                   |  |
|        | Захват образца шума                  | Shift+P           |  |
|        | Узнать звуковую модель               |                   |  |
|        | Задать текущий буфер обмена          |                   |  |
|        | Вырезать                             | $Ctrl+X$          |  |
|        | Копировать                           | $Ctrl + C$        |  |
|        | Копировать в Новый                   | $Shift + Alt + C$ |  |
| ıL. il | Вставить                             | $Ctrl + V$        |  |
|        | Вставить микш                        | Ctrl+Shift+V      |  |
|        | Удалить                              | Del               |  |
|        | Рамка                                | $Ctrl+T$          |  |
|        | Тишина                               |                   |  |
|        | Автоисправление выделения            | $Ctrl + U$        |  |
|        | Маркер                               | $\mathcal{P}$     |  |
|        | Преобразовать тип образца            | Shift+T           |  |
|        | Извлечь каналы для моно файлов       |                   |  |
|        | Делитель диапазона частот            |                   |  |
|        |                                      |                   |  |

Рисунок 32 — Фукция «Захват образца шума»

После захвата образца шума был наложен эффект шумоподавления, при помощи образца, который был выбран ранее. Для наложения эффекта был выделен весь тембр звуковой дорожки и добавлен эффект, который находится в верхнем выпадающем меню в разделе «Эффекты — Шумопонижение / Восстановление — Шумопонижение (процесс)». Окно для работы с эффектом шумопонижения представлено на рисунке 33.

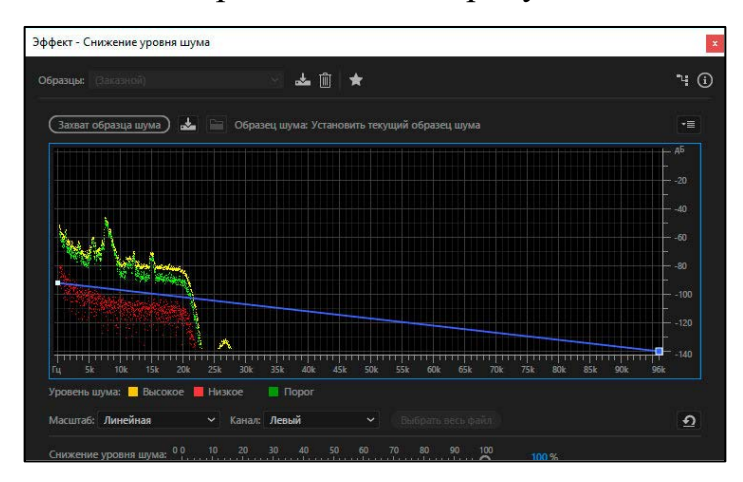

Рисунок 33 — Рабочая область эффекта «Захват образца шума»

Единой формулы подавления шума не существует, для каждой записи подбираются индивидуальные параметры, исходя из характеристик звуковой дорожки и на слух.

Далее был наложен эффект «Автоудаление щелчков», который находится в разделе «Эффекты — Шумопонижение — Автоудаление щелчков». Данный эффект полезен если в записи звука находится человеческая речь. Эффект занижает слышимость непроизвольных щелчков при произношении слов. Окно эффекта «Автоудаление щелчков» представлено на рисунке 34.

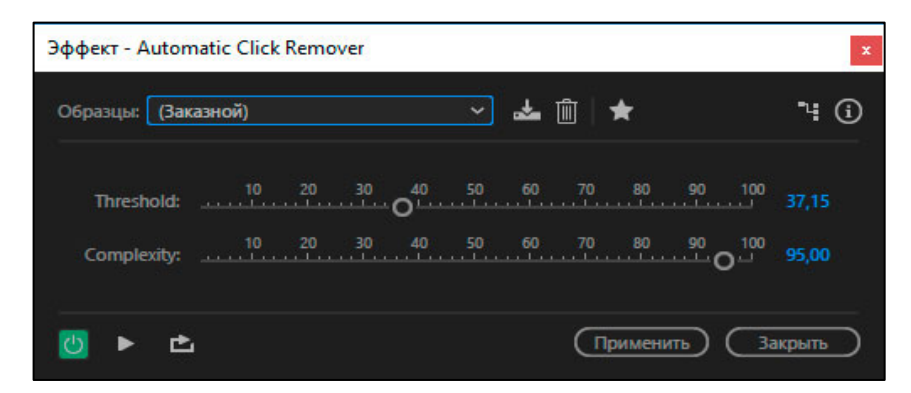

Рисунок 34 — Рабочая область эффекта «Автоудаление щелчков»

После произведенных изменений звуковая дорожка была сохранена в формате .mp3.

Для создания приветственного видео, появилась необходимость записать видеоизображение с монитора. Для этого использовался программный продукт с названием Camtasia Studio 9, который представлен на рисунке 35.

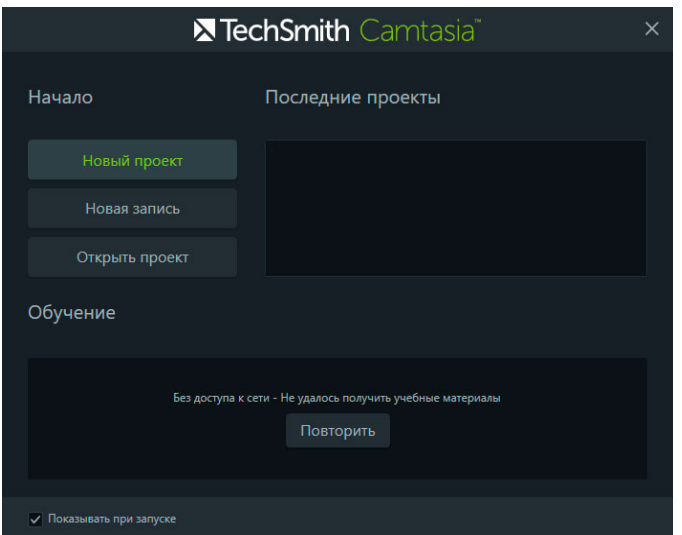

Рисунок 35 — Camtasia Studio 9

После создания новой записи, были произведены настройки области записи происходящего на экране, при помощи изменения размера области с разметкой курсивом по краям, и дальнейшим нажатие кнопки записи REC. Также размер области записи меняется в рабочем окне записи, путем изменения значений, как это показано на рисунке 36.

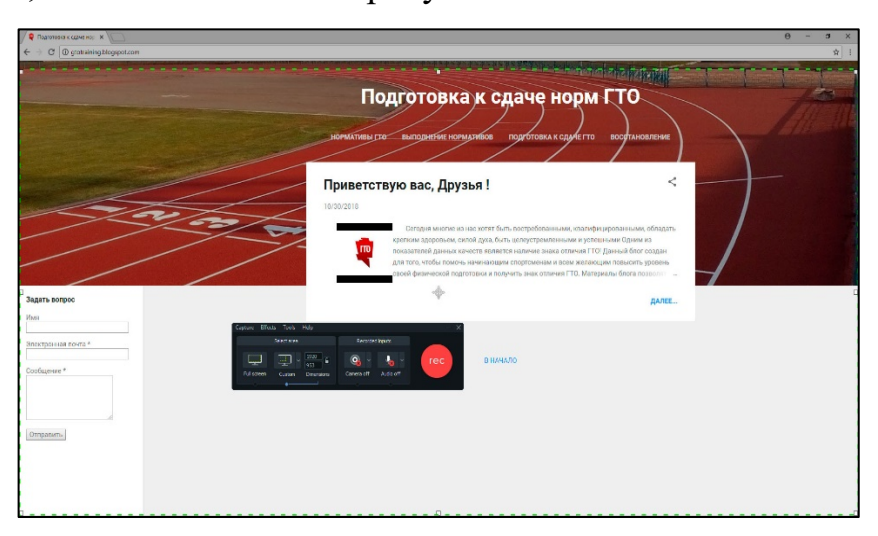

Рисунок 36 — Настройка записи Camtasia Studio 9

После остановки записи, программа показала записанный видеоряд с возможностью его редактирования и дальнейшего сохранения, как это показано на рисунке 37.

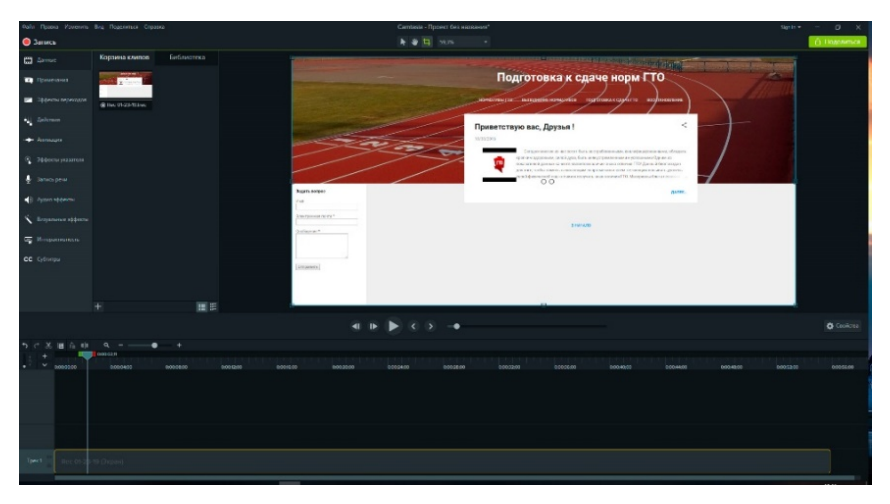

Рисунок 37 — Запись с экрана монитора

Следующими шагами были воссоздание логотипа ГТО. На официальном ресурсе ГТО [\[3\]](#page-73-0) имелся логотип, который возможно сохранить, логотип представлен на рисунке 38.

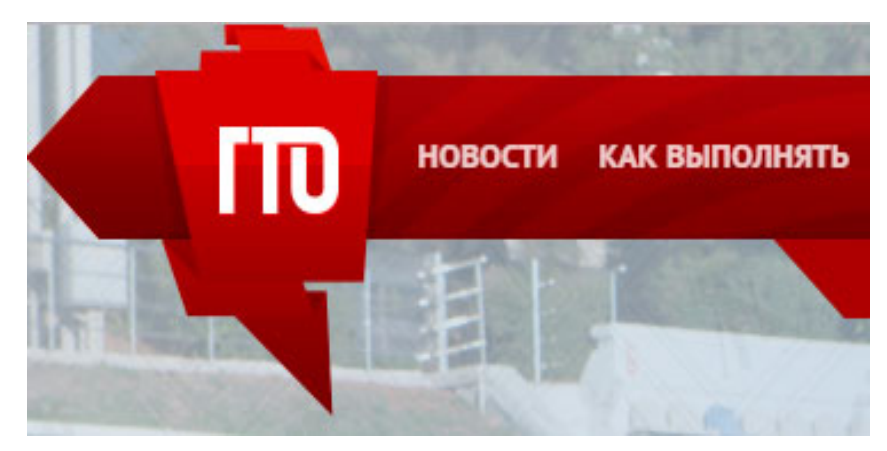

Рисунок 38 — Логотип на сайте Gto.ru

Использование изображения с сайта оказалось нецелесообразным, так как его размер достаточно мал, а при увеличении сильно падало качество, именно поэтому появилась необходимость воссоздание такого логотипа. Данный логотип был воссоздан при помощи программного продукта Adobe Photoshop CC 2017.

При создании проекта в Adobe Photoshop были указаны размеры будущего изображения размером 1920 на 1080 пикселей, цвет фона белый. Затем создан новый слой, как это показано на рисунке 39.

| Слои Текст Выделение<br>Просмотр<br>$\bullet$<br>Новый                                                        | Окно Справка<br>Shift+Ctrl+N<br>Слой                                                                                               |
|----------------------------------------------------------------------------------------------------|----------------------------------------------------------------------------------------------------|
| Копировать СSS<br>Копировать SVG<br>Создать дубликат слоя<br>Удалить<br>Быстрый экспорт в PNG<br>Shift+Ctrl+' | Заднии план из слоя<br>Группа<br>Группа из слоев<br>Монтажная область<br>Монтажная область из группы<br>Монтажная область из слоев |
| Alt+Shift+Ctrl+'<br>Экспортировать как<br>Переименовать слой<br>Стиль слоя<br>Смарт-фильтр                    | $Ctrl + J$<br>Скопировать на новый слой<br>Вырезать на новый слой<br>Shift+Ctrl+J                                                  |
| Новый слой-заливка<br>Новый корректирующий слой<br>Параметры содержимого слоя                                 |                                                                                                    |
| Слой-маска<br>Векторная маска<br>$Alt + CtrI + G$<br>Создать обтравочную маску                                |                                                                                                    |
| Смарт-объект<br>Слои видео<br>Растрировать                                                                    |                                                                                                    |

Рисунок 39 — Новый слой

В окне «Слои» был выбран «Слой 2», после этого на панели инструментов активирован инструмент «Прямолинейное лассо», и создан контур верхней части логотипа, как это показано на рисунке 40.

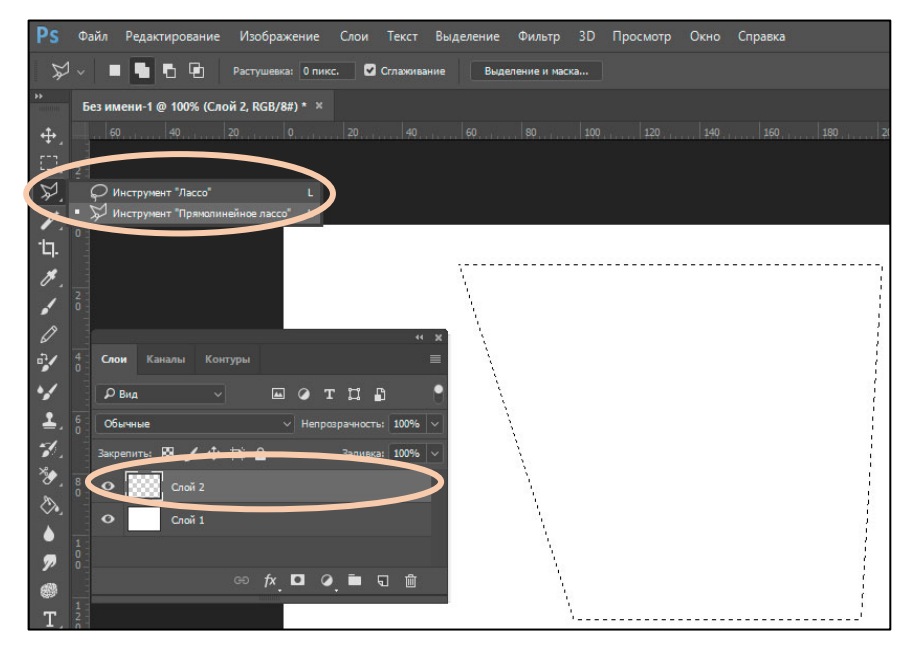

Рисунок 40 — Инструмент «Прямолинейное лассо»

После создания контура, при помощи инструмента «Градиент», который находится на панели инструментов была произведена заливка, двумя различными оттенками красного цвета, настройки которого указаны на рисунке 41.

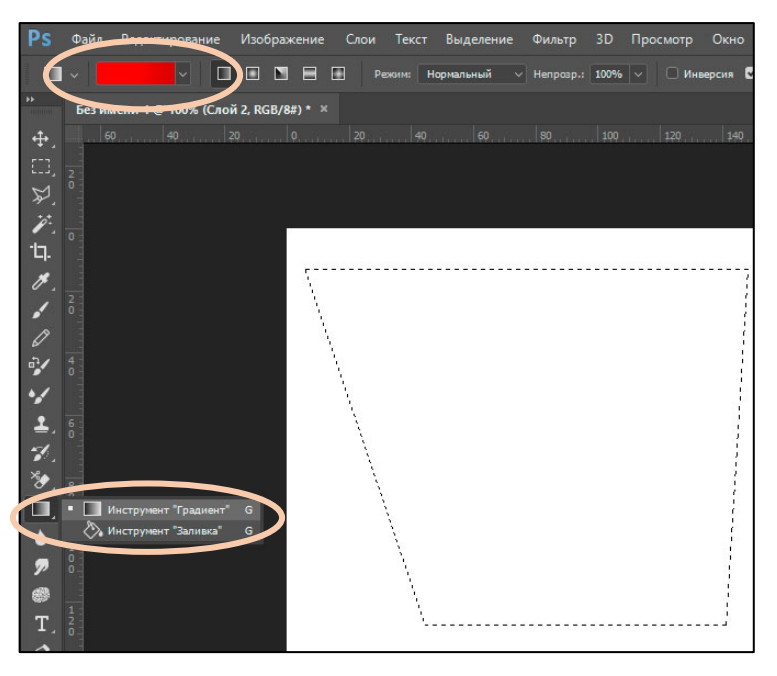

Рисунок 41 — Инструмент «Градиент»

После окрашивания градиентом был создан новый слой и при помощи инструмента «Прямолинейное лассо» создан новый контур, который затем окрашен при помощи инструмента «Заливка», как это показано на рисунке 42.

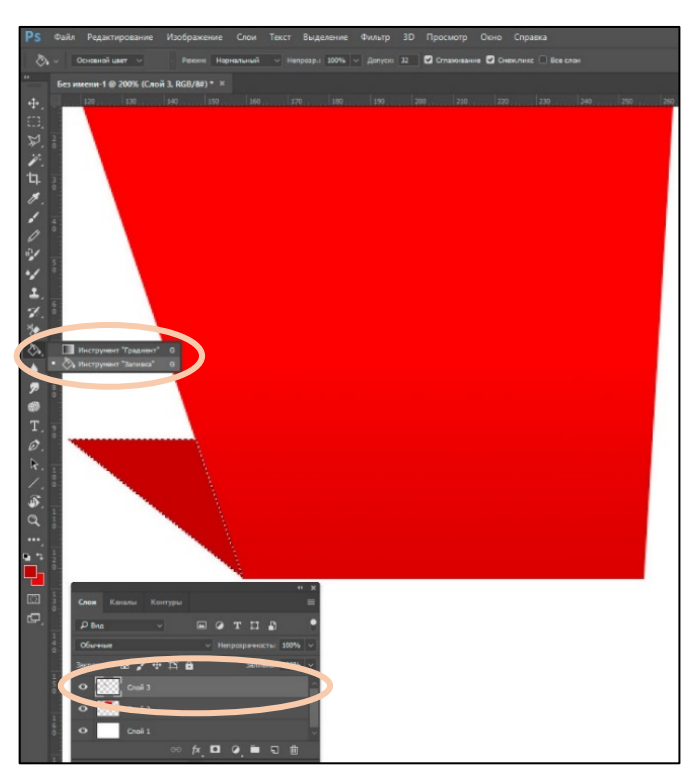

Рисунок 42 — Инструмент «Заливка»

Промежуточный итог логотипа без надписи ГТО, представлен на рисунке 43.

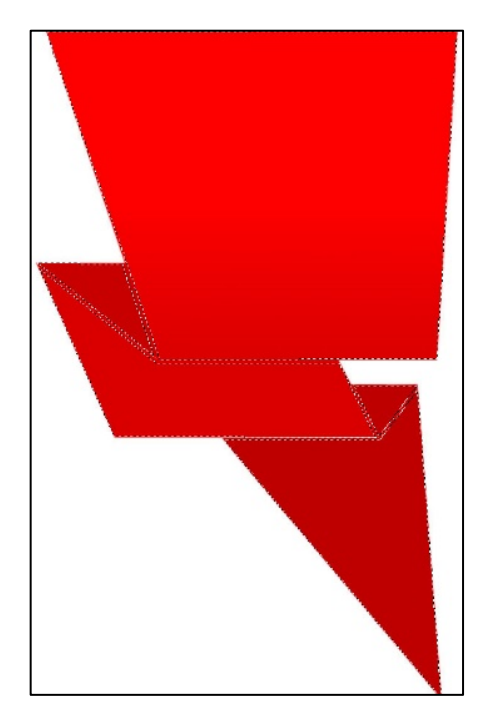

При помощи инструмента выделения «Прямоугольная область» были созданы первые две буквы на логотипе, как это показано на рисунке 44.

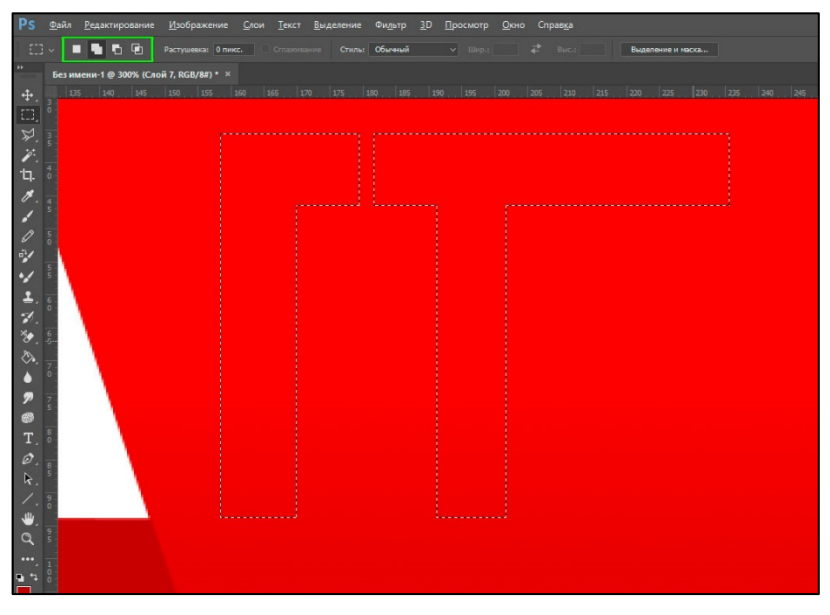

Рисунок 44 — Создание букв на логотипе

Далее инструментом «Заливка» буквы были окрашены в белый цвет, а инструментом «Свободное перо» было создано выделение в виде буквы «О» и окрашено в белый цвет. Буквы были доработаны инструментом «Ластик», который представлены на рисунке 45.

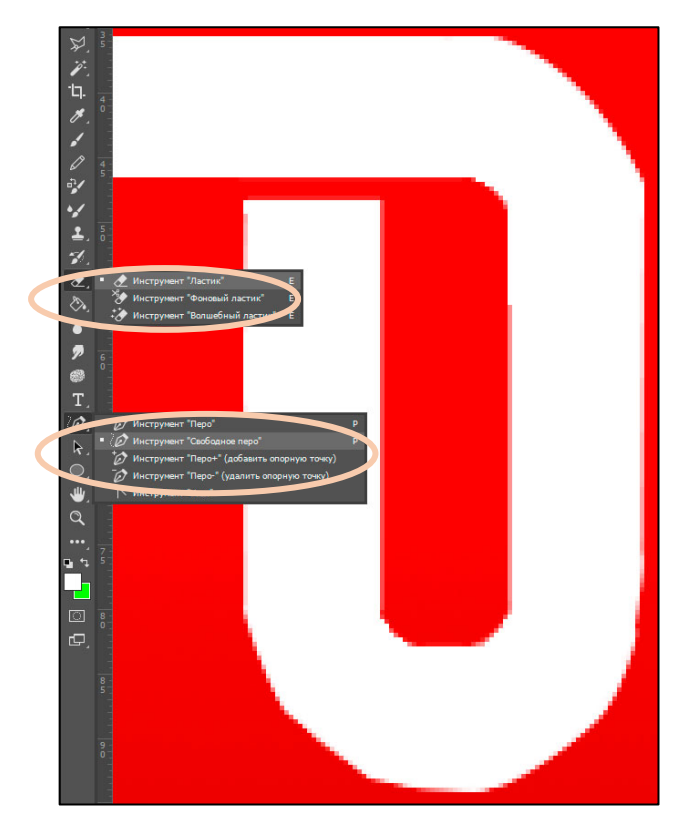

Рисунок 45 — Инструменты «Свободное перо» и «Ластик»

В окне «Слои» был скрыт фоновый белый слой, так как при сохранении изображения нужен прозрачный фон, с находящимся на нем логотипом, как это показано на рисунке 46.

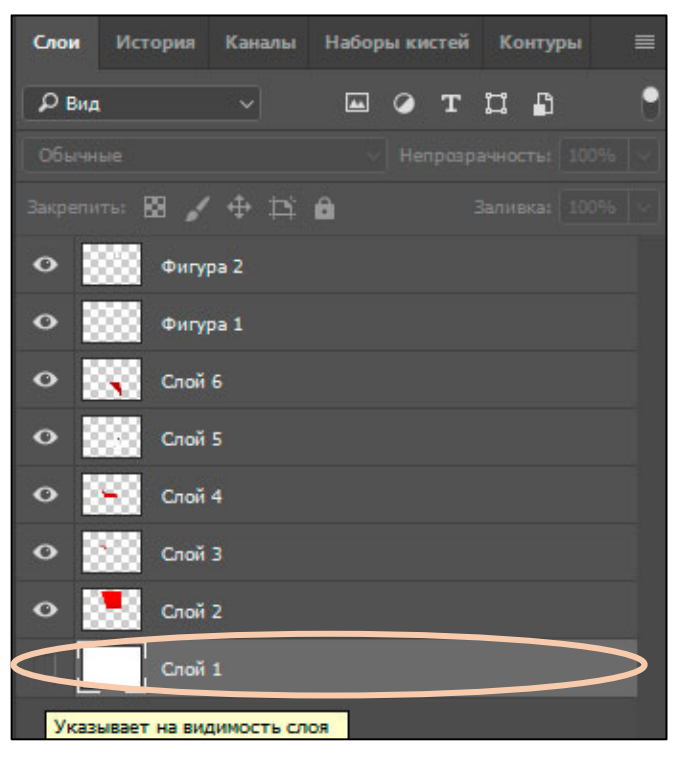

Рисунок 46 — Скрытие фона

После этого фон под логотипом стал окрашен в клетку, как это показано на рисунке 47.

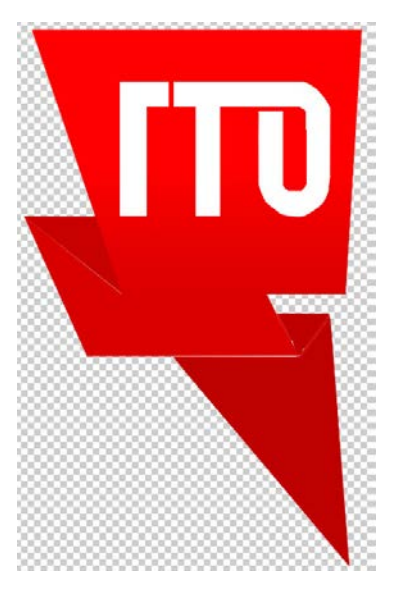

Рисунок 47 — Скрытый фон

После создания логотипа, все слои были объединены «Слои — Объединить видимые слои».

Инструментом выделения «Прямоугольная область», логотип был выделен и скопирован в новый проект, а затем сохранен при помощи функции «Сохранить как для веб» в формате PNG 24.

Следующим программным продуктом, в котором велась работа был Adobe After Effects CC, который служит для создания компьютерной графики, и представлен на рисунке 48.

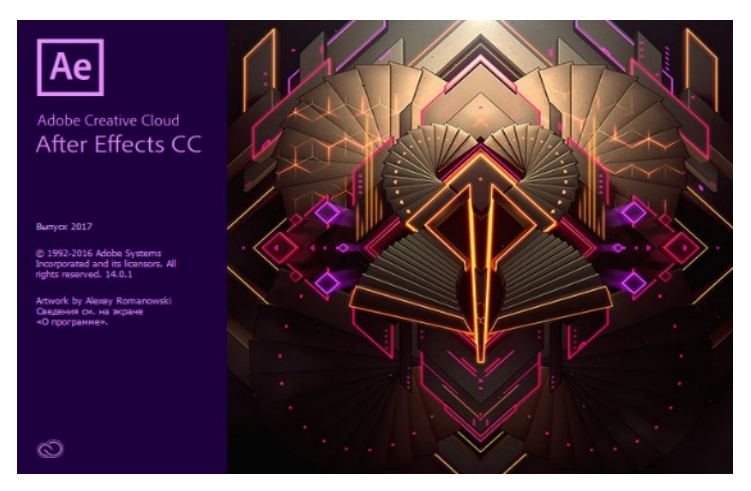

Рисунок 48 — Adobe After Effects

После создания нового объекта, через верхнее контекстное меню «Файл», был импортирован ранее созданный логотип ГТО, а затем была создана новая композиция, которая находится в окне рабочей области «Проект», как это показано на рисунке 49.

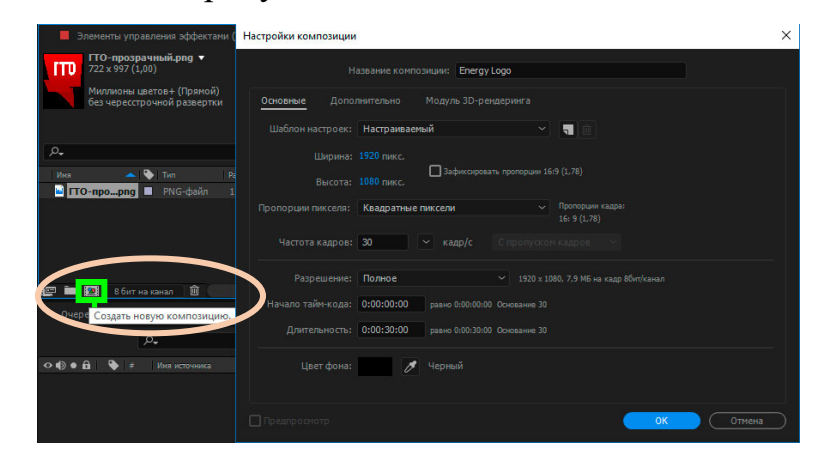

Рисунок 49 — Создание композиции

Логотип ГТО был перенесен в рабочую область «Таймлайн». После чего логотип появился в окне редактора, и стало ясно что у логотипа неподходящий размер, у логотипа была включена функция изменения размера нажатием клавиши S, после чего под логотипом появляется выпадающее меню.

После изменения размера, была создана «Предварительной композиции» с названием «Logo», как это показано на рисунке 50.

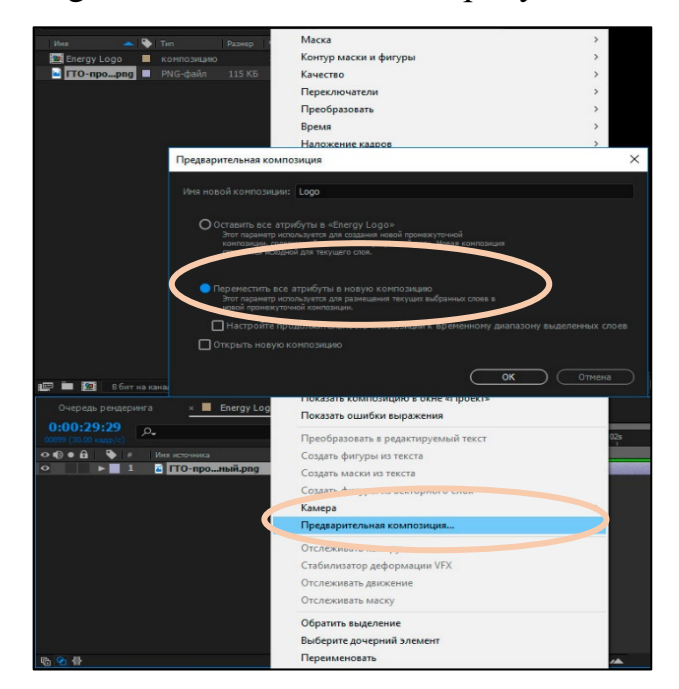

Рисунок 50 — Создание предварительной композиции

Далее в рабочей области «Таймлайн» был создан новый слой сплошной заливки, под названием «Fractal», как это показано на рисунке 51.

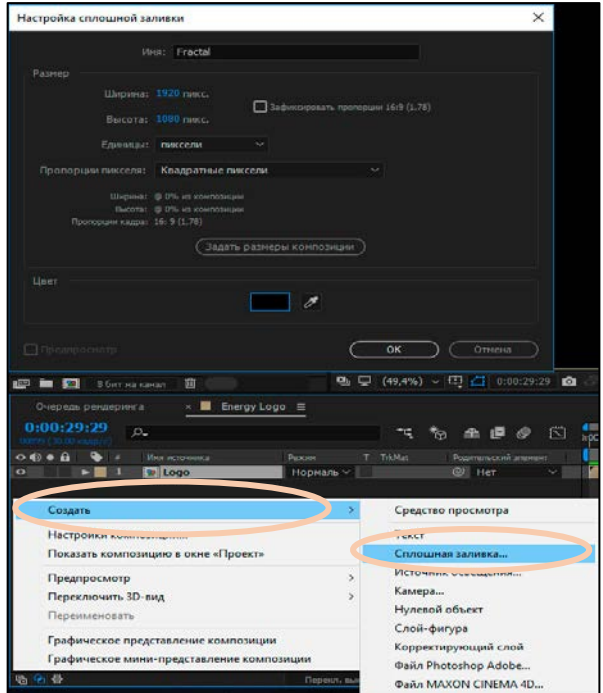

Рисунок 51 — Создание сплошной заливки

После создания сплошной заливки, на нее был добавлен эффект «Фрактальный шум», который находится в окне «Эффекты и шаблоны», как это показано на рисунке 52.

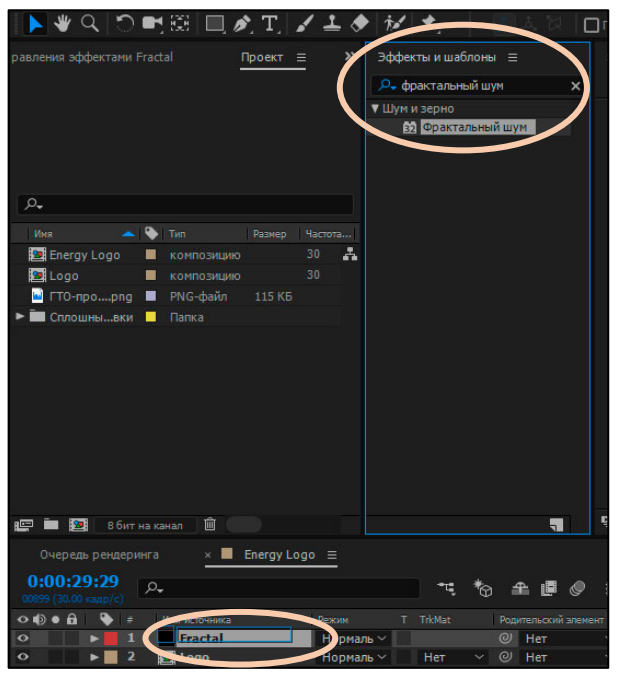

Рисунок 52 — Эффект «Фрактальный шум»

В окне «Элементы управления эффектами» были произведены изменения свойств «Фрактальный шум». Изменено свойство «Контрастность» на значение 500. У свойства «Яркость» включен режим секундомер, и затем изменено значение «Яркость» на –400, как это показано на рисунке 53.

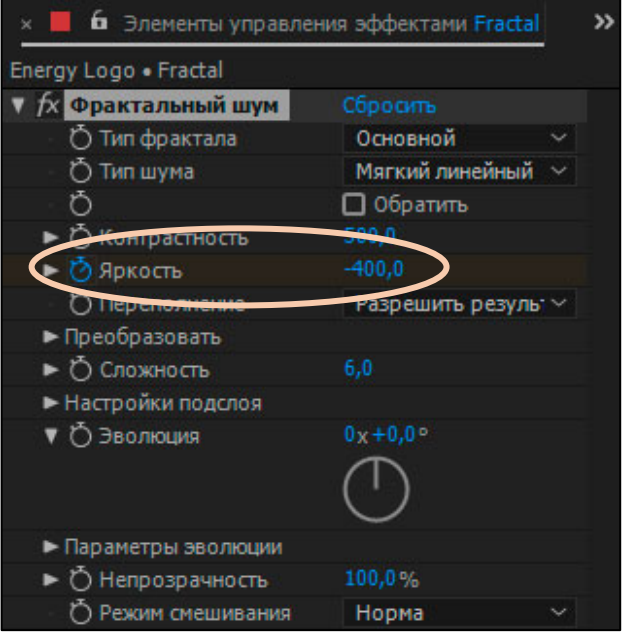

Рисунок 53 — Настройка характеристик эффекта «Фрактальный шум»

После проделанных шагов, в окне «Таймлайн», где находится линейка времени, был изменен текущий показатель времени на значение 07s, что означает 7 секунд, и изменено свойство эффекта Фрактальный шум, «Яркость» на значение 300, как это показано на рисунке 54.

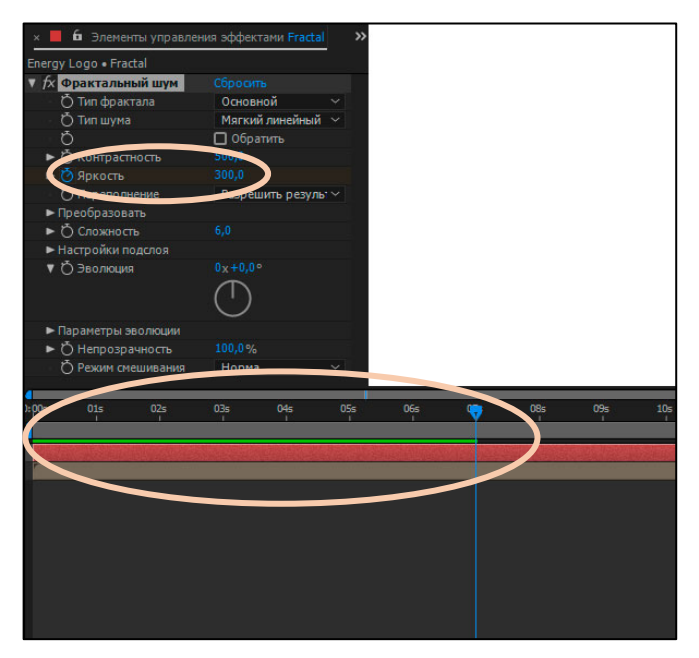

Рисунок 54 — Изменение значения времени и свойства «Яркость»

Из рабочей области с названием «Эффекты и шаблоны» был найден и добавлен эффект под названием «Выделение краев», у которого было активировано свойство с названием «Обратить», как это показано на рисунке 55.

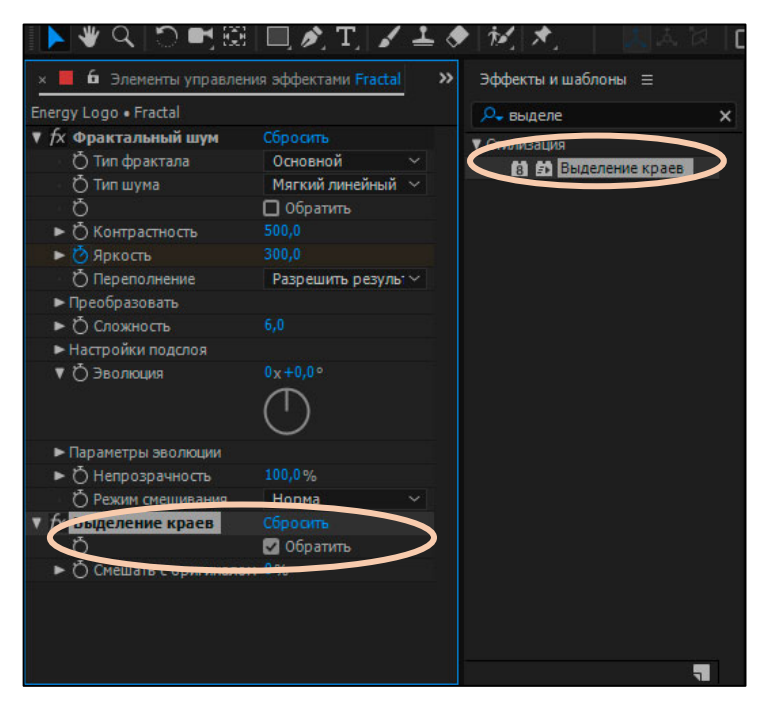

Рисунок 55 — Эффект «Выделение краев»

В рабочей области «Таймлайн» у объекта «Logo» изменено свойство «TrkMat», на «Подложка яркости Fractal», как это показано на рисунке 56.

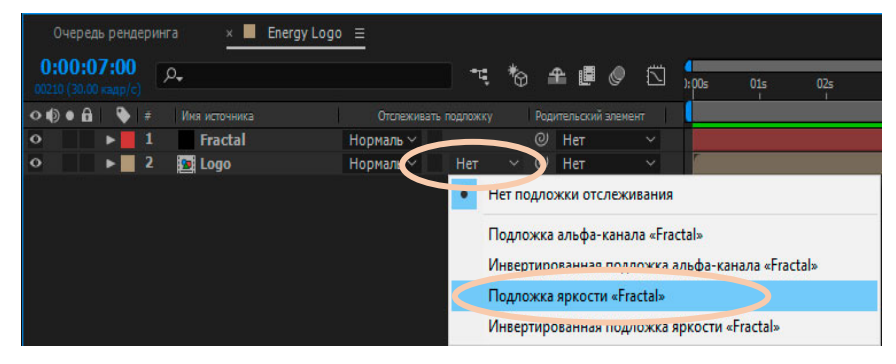

Рисунок 56 — Свойство «TrkMat»

В рабочей области «Таймлайн» созданы дубликаты объектов «Fractal» и «Logo», затем дубликаты были выделены и для обоих объектов создана «Предварительная композиции» с названием «Emitter», свойство «Переместить все атрибуты в отдельную композицию» активировано по умолчанию, как это показано на рисунке 57.

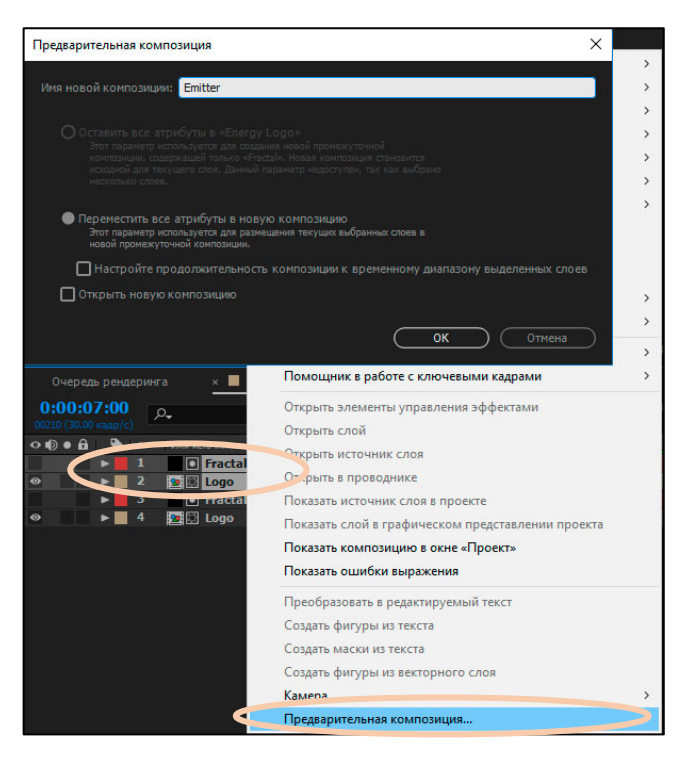

Рисунок 57 — Создание предварительной композиции дубликатов

В режиме управления передачей переключателей, на всех трех слоях был активирован режим «3D-слой», как это показано на рисунке 58.

| 0:00:07:00<br>00210 (30.00 кадр/с) | Очередь рендеринга  | $\times$<br>o.   | Energy Logo $\equiv$                               | $\mathcal{P}_{\bigoplus}$ | 瞫<br>≏                   | Ñ            | ) : 00s |
|------------------------------------|---------------------|------------------|----------------------------------------------------|---------------------------|--------------------------|--------------|---------|
| $\circ \circ \bullet$              | 毒                   | Имя источника    | <b>单 # \ fx 图</b>                                  | <b>b</b><br>$\bullet$     | ительский элемент<br>Po. |              |         |
| $\bullet$                          |                     | <b>D</b> Emitter | ₽                                                  | $\omega$                  | $^{\circ}$<br>Her        | $\checkmark$ |         |
|                                    | 2<br>$\overline{ }$ | <b>•</b> Fractal | $1$ fx<br>₽                                        | $\Omega$                  | $\odot$<br>Her           | $\checkmark$ |         |
| $\bullet$                          | з                   | <b>Ex</b> Logo   | 单<br>✓                                             | $\boldsymbol{\Omega}$     | Нет<br>ര                 | $\checkmark$ |         |
|                                    |                     |                  | Меню элементов управления передачей/переключателей |                           |                          |              |         |
|                                    |                     |                  |                                                    |                           |                          |              |         |
|                                    |                     |                  | Перекл. выключ./режимы                             |                           |                          |              |         |

Рисунок 58 — Активация «3D слоя»

У объекта «Fractal» был удален эффект «Выделение краев». В окне «Таймлайн», изменено положение текущего показатель времени на значение 04s, что означает 4 секунды. Была создана еще одна сплошная заливка с названием «Particles», после чего на данный объект был добавлен эффект под названием «Particular», который позволяет создавать эффект появления трёхмерных частиц.

В окне «Элементы управления эффектами» на вкладке «Emitter (Master)», изменены свойства, как это показано на рисунке 59.

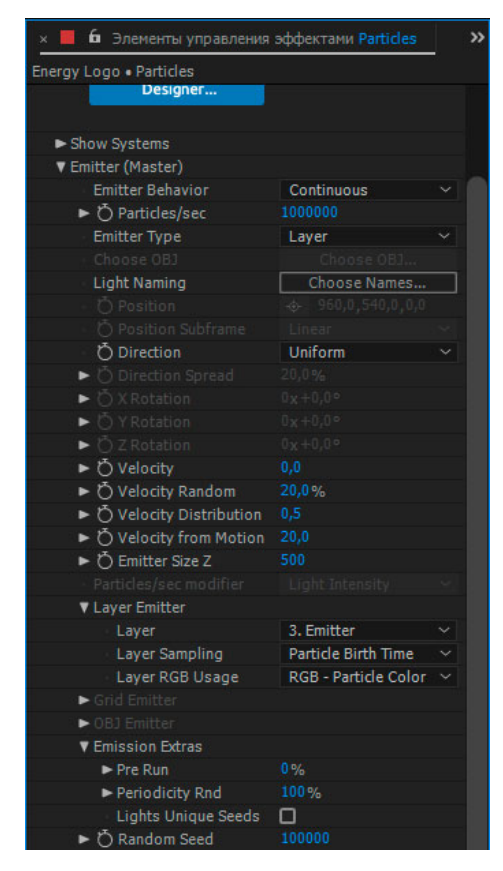

Рисунок 59 — Изменение свойств «Emitter (Master)»

На вкладке «Particle (Master)» также изменены свойства, как это показано на рисунке 60.

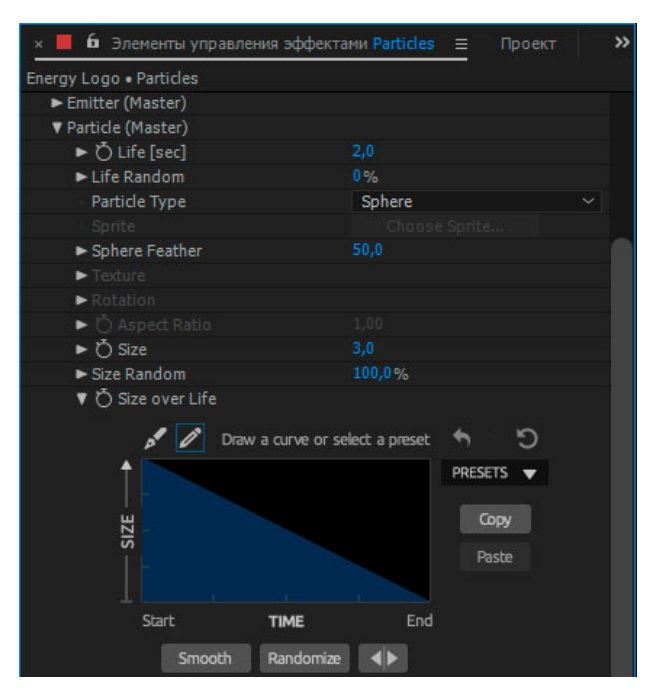

Рисунок 60 — Изменение свойств «Particle (Master)»

Свойства вкладки «Physics (Master)» также подлежали изменению, как это показано на рисунке 61.

| <b>b</b> Элементы управления эффектами Particles<br>$\times$ | 三       | >> |
|--------------------------------------------------------------|---------|----|
| Energy Logo . Particles                                      |         |    |
| Emitter (Master)                                             |         |    |
| Particle (Master)                                            |         |    |
| Shading (Master)                                             |         |    |
| <b>v</b> Physics (Master)                                    |         |    |
| <b>Physics Model</b>                                         | Air     |    |
| $\blacktriangleright$ Gravity                                | 0,0     |    |
| ► Ö Physics Time Factor                                      | 1,0     |    |
| <b>V</b> Air                                                 |         |    |
| <b>Motion Path</b>                                           | Off     |    |
| Air Resistance                                               | 0,0     |    |
| <b>Air Resistance Rotation</b>                               | □       |    |
| ► Ö Spin Amplitude                                           | 0,0     |    |
| ► Spin Frequency                                             | 1,0     |    |
| Fade-in Spin [sec]                                           | 1,0     |    |
| $\blacktriangleright$ $\bigcirc$ Wind X                      | 100,0   |    |
| $\triangleright$ to Wind Y                                   | $-45,0$ |    |
| $\blacktriangleright$ to Wind Z                              | $-70,0$ |    |
| <b>Visualize Fields</b>                                      | о       |    |
| <b>V Turbulence Field</b>                                    |         |    |
| ► O Affect Size                                              | 0,0     |    |
| ► Ö Affect Position                                          | 200,0   |    |
| Fade-in Time [sec]                                           | 0,5     |    |
| Fade-in Curve                                                | Smooth  |    |
| $\triangleright$ $\circlearrowright$ Scale                   | 10,0    |    |
| $\triangleright$ $\circlearrowright$ Complexity              | 3.      |    |
| ▶ Ö Octave Multiplier 0,5                                    |         |    |
| ▶ Ö Octave Scale                                             | 1,5     |    |
| ▶ Ö Evolution Speed                                          | 50,0    |    |
| ► ⑦ Evolution Offset                                         | 0,0     |    |
| ► Ő X Offset                                                 | 0,0     |    |
| ► Ô Y Offset                                                 | 0,0     |    |
| ► Ö Z Offset                                                 | 0,0     |    |
| Move with Wind [%]                                           | 80,0    |    |
| Spherical Field                                              |         |    |
| $\blacktriangleright$ Bounce                                 |         |    |
| $\blacktriangleright$ Fluid                                  |         |    |

Рисунок 61 — Изменение свойств «Physics (Master)»

Свойства вкладки «Aux System (Master)» были изменены, как это показано на рисунке 62.

| Energy Logo · Particles           |                          |  |
|-----------------------------------|--------------------------|--|
| Show Systems                      |                          |  |
| Emitter (Master)                  |                          |  |
| Particle (Master)                 |                          |  |
| Shading (Master)                  |                          |  |
| Physics (Master)                  |                          |  |
| V Aux System (Master)             |                          |  |
| Emit                              | Continuously             |  |
| Emit Probability                  | 100%                     |  |
| Start Emit [% of Life]            | 0%                       |  |
| Stop Emit [% of Life]             | 100%                     |  |
| ► Ô Particles/sec                 | 10                       |  |
| ▶ Ö Particle Velocity             | 0,0                      |  |
| ► ⑦ Inherit Main Velocity         | o                        |  |
| ► Ö Life [sec]                    | 0,5                      |  |
| Eife Random                       | 0%                       |  |
| Type                              | <b>Inherit from Main</b> |  |
| Sprite                            |                          |  |
| $\blacktriangleright$ Texture     |                          |  |
| $\blacktriangleright$ Feather     | 30                       |  |
| <b>Blend Mode</b>                 | Normal                   |  |
| ► Ô Size                          | 1,0                      |  |
| Size Random                       | 0%                       |  |
| ► Ö Size over Life                |                          |  |
| $\blacktriangleright$ Rotation    |                          |  |
| ► Ő Opacity                       | 50                       |  |
| ▶ Opacity Random                  | 0%                       |  |
| ► Ö Opacity over Life             |                          |  |
| <b>Set Color</b>                  | At Start                 |  |
| O Color                           | $\Box$ e                 |  |
| ► Ö Color From Main               | 100%                     |  |
| Color Random                      | 0.0%                     |  |
| ▶ O Color over Life               |                          |  |
| V Physics (Air & Fluid mode only) |                          |  |
| $\blacktriangleright$ Gravity     | o                        |  |
| Air Resistance                    | ö                        |  |
| ► Ö Wind Affect                   | 100%                     |  |
| ► Ö Turbulence Position           | 200                      |  |
| Global Fluid Contri               |                          |  |

Рисунок 62 — Изменение свойств «Aux System (Master)»

Также на объект «Particles» из рабочей области «Эффекты и шаблоны» был наложен эффект, который называется «CC Vector Blur», у эффекта были изменены некоторые свойства, которые указаны на рисунке 63.

| Energy Logo . Particles                           |                         |  |
|---------------------------------------------------|-------------------------|--|
| $f\!\!\times\!\!\!\!\!\times$ $\Theta$ Particular | Сбросить Licensing Ом   |  |
| <b>X CC Vector Blur</b>                           | Сбросить                |  |
| Type                                              | <b>Natural</b>          |  |
| $\triangleright$ $\circlearrowright$ Amount       | 20,0                    |  |
| ► Ö Angle Offset                                  | $0x + 0.0$ <sup>o</sup> |  |
| ► Ö Ridge Smoothness                              | 1,00                    |  |
| <b>Vector Map</b>                                 | Her                     |  |
| O Property                                        | Lightness               |  |
| <b>○ Map Softness</b>                             | 15,0                    |  |

Рисунок 63 — Изменение свойств эффекта «CC Vector Blur»

Объекту «Particles» из рабочей области «Эффекты и шаблоны» был добавлен эффект, который называется «Свечение», и изменены свойства, которые указаны на рисунке 64.

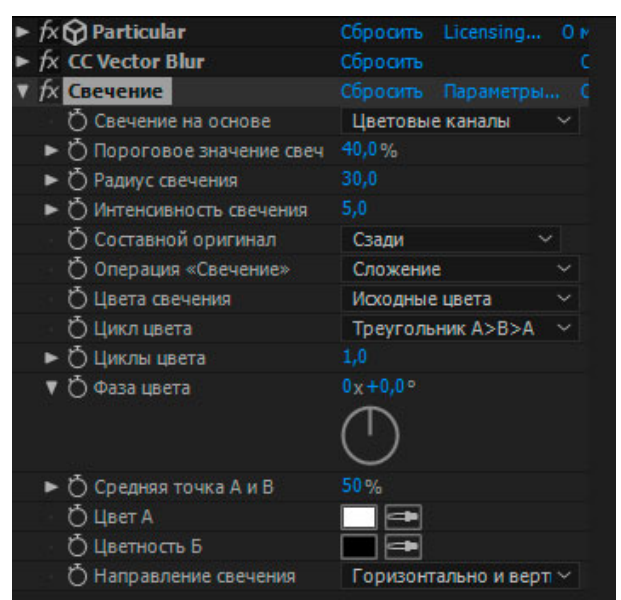

Рисунок 64 — Изменение свойств эффекта «Свечение»

В рабочей области «Таймлайн» был создан новый объект, который называется «Камера». Объект «Камера», позволяет анимировать объект таким образом, как- будто он имеет свойство крутиться, либо взглянуть на анимированный объект в движении с разных сторон. Настройки объекта «Камера» представлены на рисунке 65.

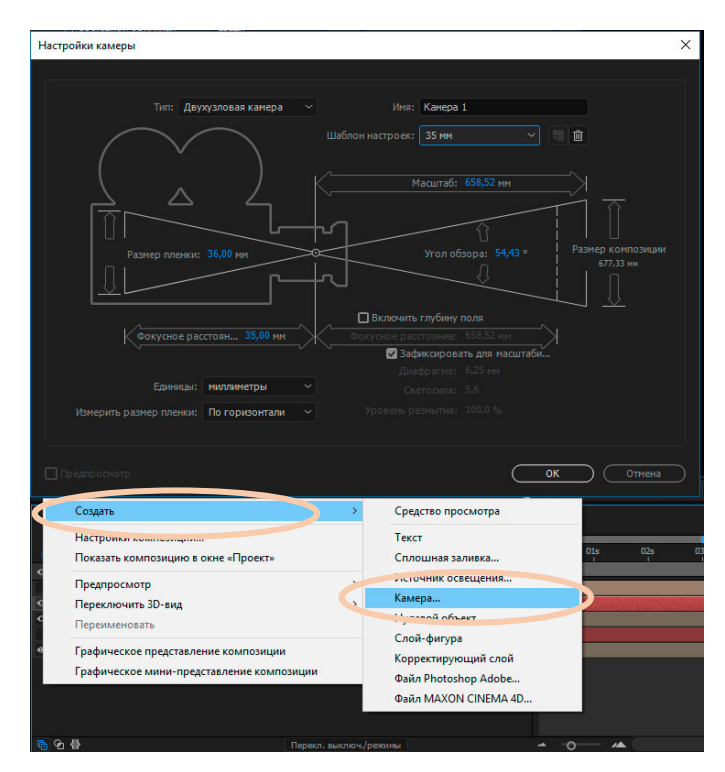

Рисунок 65 — Создание и настройка объекта «Камера»

Текущий показатель времени был изменен на значение 04 s, а в рабочей области «Таймлайн» у объекта «Камера 1» изменено свойство «Position», в которой был активирован секундомер. Затем текущий показатель времени снова изменен на значение 0 s, то есть маркер установлен в самое начало, у свойства «Position», вместо значения -1866,6667, установлено на значение - 1200, как это показано на рисунке 66.

|                           | 0:00:00:00<br>00000 (30.00 кадр/с) |                | $\Omega$                         |     |                     | ъ.<br>ħ              |            | 曍<br>æ.<br>Ò       |              | 01s<br>m)s |
|---------------------------|------------------------------------|----------------|----------------------------------|-----|---------------------|----------------------|------------|--------------------|--------------|------------|
| $\circ \circ \circ \circ$ |                                    |                | Имя источника                    |     |                     | <b>半☆\ fx国 ◎ ◎ ◎</b> |            | Родительский элеме |              |            |
| $\circ$                   |                                    |                | <b>The Company</b><br>-wercute 1 | म्म |                     |                      |            | $@$ Her            |              |            |
|                           |                                    |                | √ Положение                      |     | 960,0,540,0,-1200,0 |                      |            |                    |              |            |
|                           | 61                                 |                | <b>Emit [Emitter]</b>            |     |                     |                      | ⊚          | 4. Emitter         | $\checkmark$ |            |
| $\circ$                   |                                    | 3              | <b>Particles</b>                 | 伞   | $\frac{1}{x}$       |                      |            | $@$ Het            | $\ddot{}$    |            |
| $\circ$                   |                                    | $\overline{4}$ | <b>State</b> Emitter             | 单   |                     | ⊕                    | $^{\circ}$ | Her                | $\checkmark$ |            |
|                           | ы                                  | 5              | <b>•</b> Fractal                 | ⊕   | $\frac{1}{x}$       | ⊕                    | $^{\circ}$ | <b>Her</b>         | $\checkmark$ |            |
| $\bullet$                 |                                    | -6             | <b>Sales</b> Logo                | ⊕   |                     | ⊕                    | $\odot$    | Her                | $\sim$       |            |

Рисунок 66 — Настройка положения объекта «Камера»

Также была создана новая заливка с названием «Фон», которая в рабочей области «Таймлайн» перенесена в самый конец, получая роль главного объекта, который имеет приоритет. На объект «Фон» наложен эффект, который называется «Цветовая шкала градиента», и изменены свойства, которые представлены на рисунке 67.

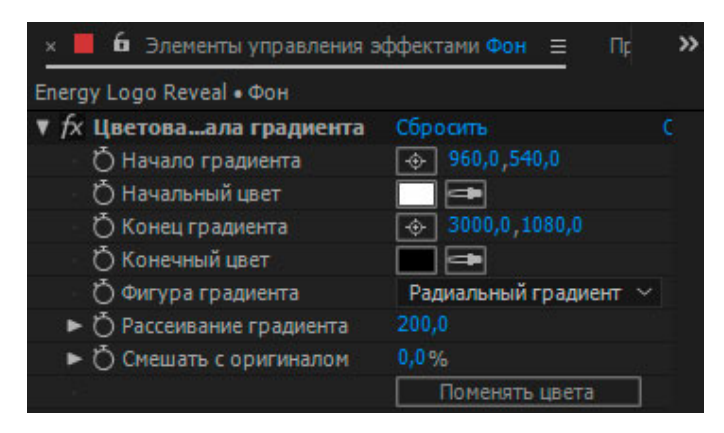

Рисунок 67 — Настройка эффекта «Цветовая шкала градиента»

На линейке времени текущий показатель времени на значении 08 s. Была создана сплошная заливка с названием «Flare», и на нее наложен эффект «Optical Flares», и произведены настройки, которые указаны на рисунке 68.

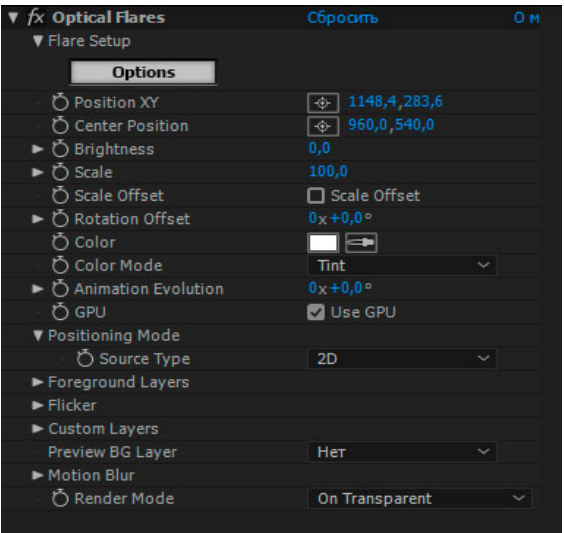

Рисунок 68 — Настройка эффекта «Optical Flares»

Эффект «Optical Flares» перемещался в верхний правый край логотипа, для создания анимации появления искры. Для появления искры, текущий показатель времени на линейке был установлен на значение около 8 s, не доходя до него, а значение «Brightness» в настройках эффекта, было равно 0. У значения «Brightness» активировался секундомер, и текущий показатель времени устанавливался ровно на 8 s, изменив после этого свойство «Brightness» 100. Далее активировался режим секундомера у свойства «Position» и изменялся текущий показатель времени на значение 9 s, а положение искры менялось на левый край логотипа. Затем в рабочей области «Таймлайн» у «Optical Flare», у свойства «Brightness», и активировался маркер, находящийся слева от свойства, и затем текущий показатель времени устанавливался между 9 s и 10 s, и увеличив «Brightness» до значения 250, и снова активирован маркер свойств. Текущий показатель времени установлен у 10 s и уменьшено свойство «Brightness» до 0. Все маркеры изменения положения и свойства «Brightness» указаны на рисунке 69.

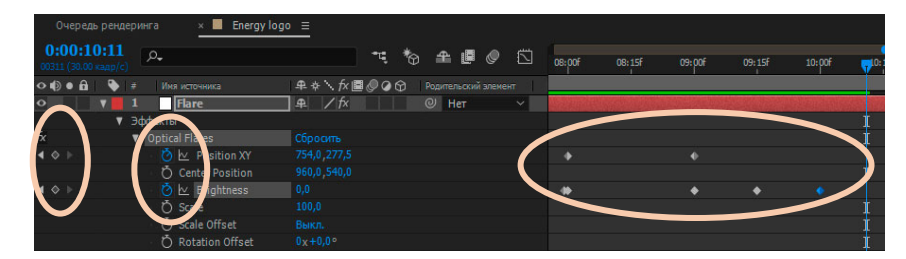

Рисунок 69 — Настройка временной линии появления и движения объектов

Далее проект сохранялся в формате .MOV, как это показано на рисунке 70.

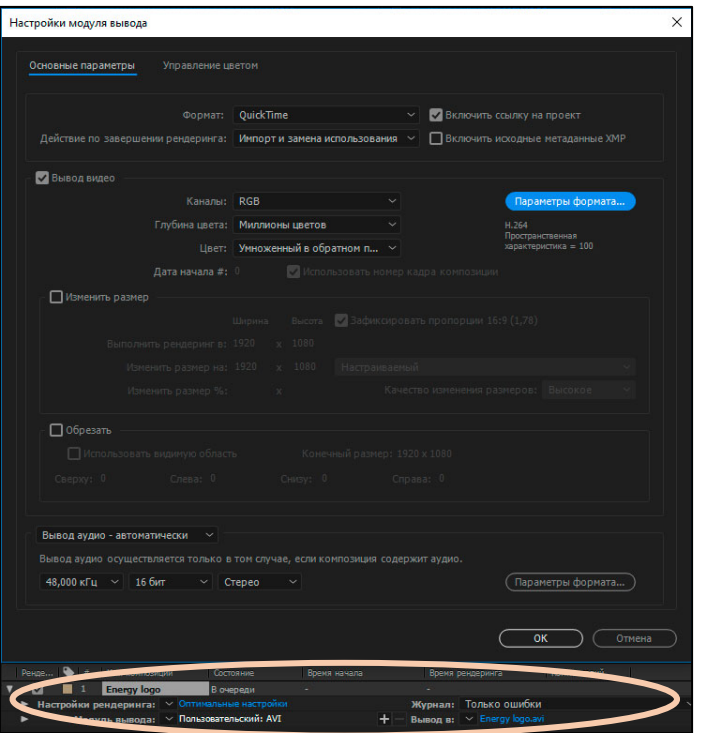

Рисунок 70 — Настройка рендеринга

Для создание приветственного видеоролика использовался программный продукт под названием Adobe Premiere Pro CC, который представлен на рисунке 71.

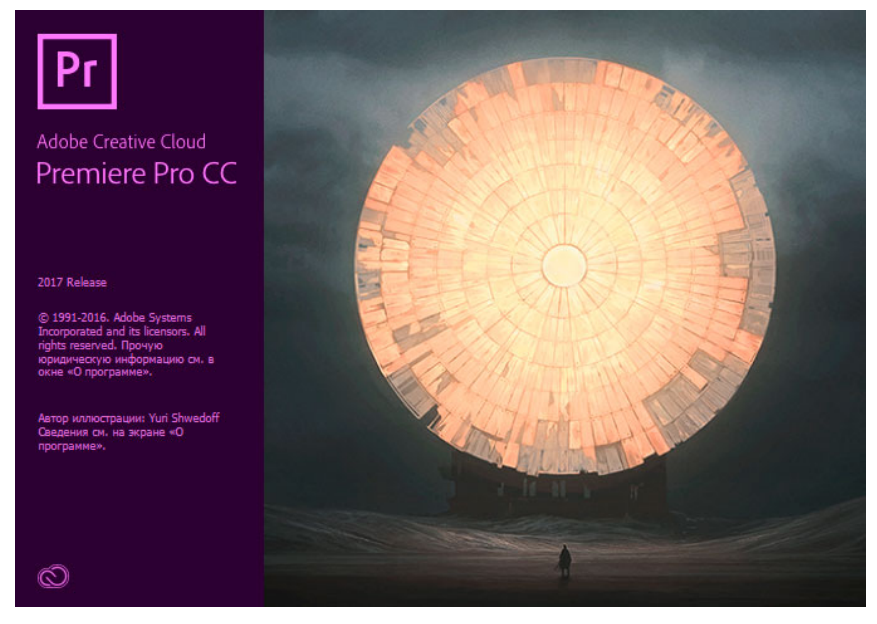

Рисунок 71 — Adobe Premiere Pro CC

После открытия программы был создан новый проект под названием «Приветственный видеоролик ГТО», а также в объект импортированы необходимые файлы (аудиодорожка с голосом, анимация логотипа, запись с экрана), которые затем перенесены в область «Таймлайн», находящегося правее за панелью инструментов, как это показано на рисунке 72.

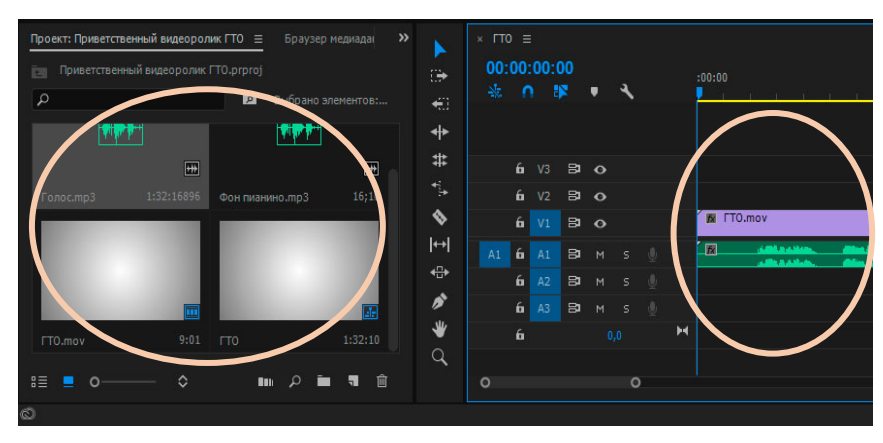

Рисунок 72 — Рабочая область в Adobe Premiere Pro CC

При помощи инструмента «Подрезка» и «Выделение», видеодорожка и аудиодорожка прошли обработку по удалению лишних элементов и изменению скорости воспроизведения, а также подведены друг другу по звучанию и изображению, дополняя друг друга. Оба этих инструмента редактирования находятся на панели инструментов, как это показано на рисунке 73.

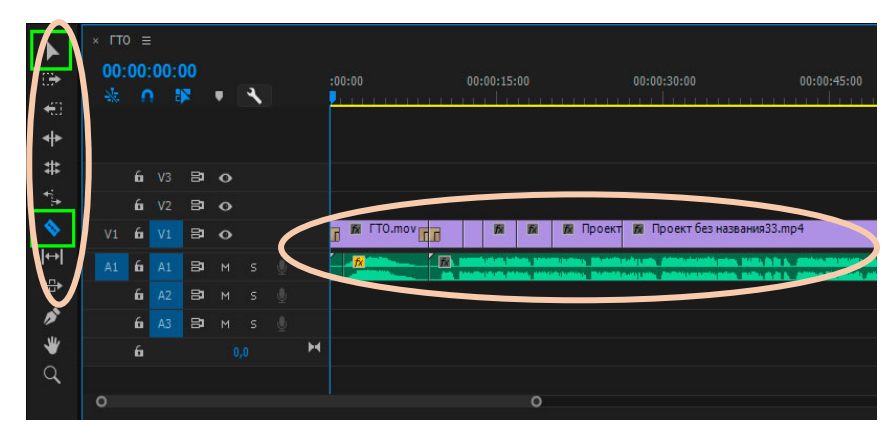

Рисунок 73 — Видео и аудио монтаж

После проведения всех изменений, все дорожки были сохранены в единый файл следующими действиями, в верхнем контекстном меню «Файл — Экспорт — Медиаконтент» и указаны настройки которые представлены на рисунке 74.

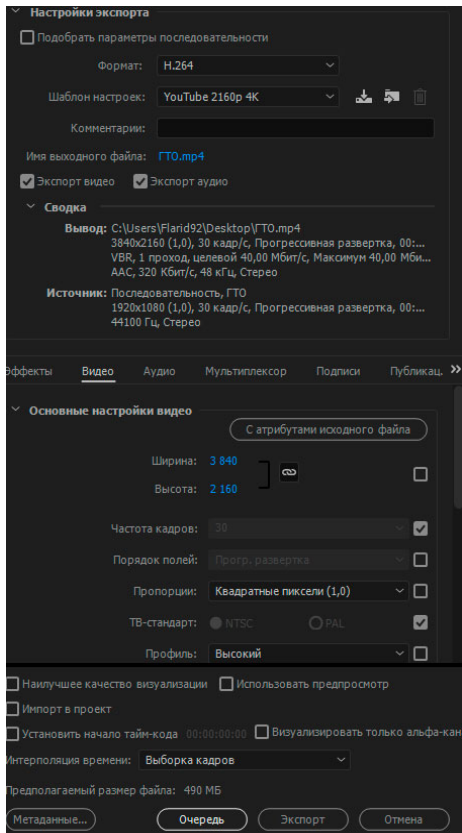

Рисунок 74 — Сохранение видео

Сохраненное видео было загружено на сервис Youtube, для этого был осуществлен вход в аккаунт «Google», и переход в настройки личного канала, как это показано на рисунке 75.

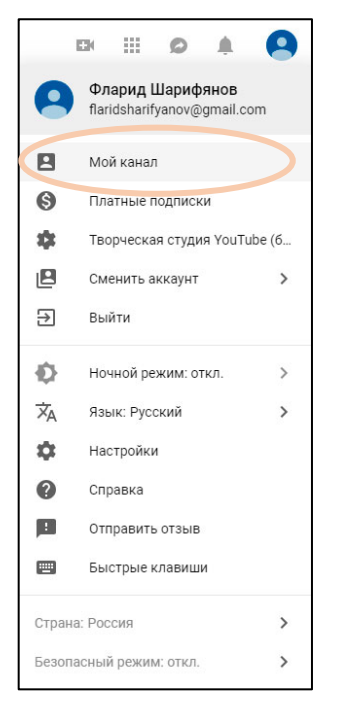

Рисунок 75 — Мой канал на Youtube

Загрузка видео была осуществлена при помощи инструмента Youtube «Моя творческая студия Youtube». Так как видеоролик используется только в блоге, в настройках была активирована функция доступа по ссылке, как это показано на рисунке 76.

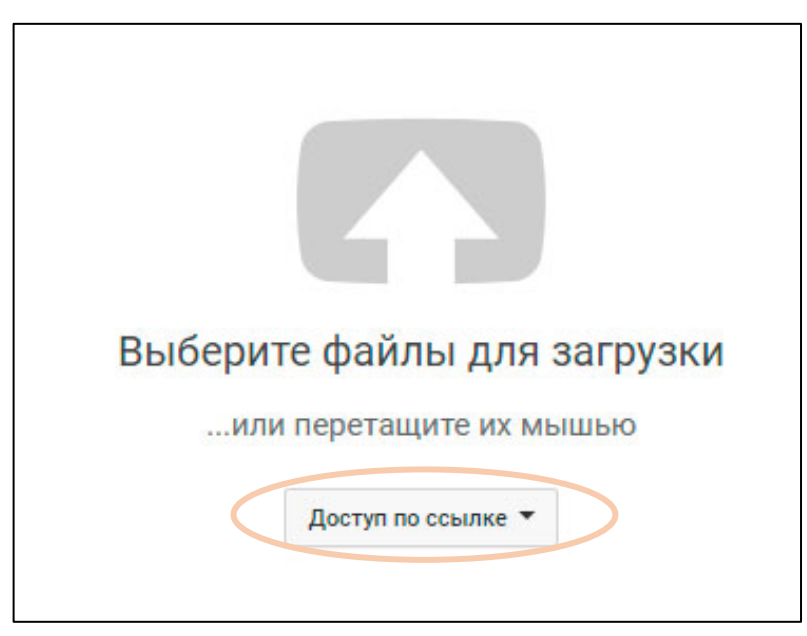

Рисунок 76 — Загрузка видеоролика

После загрузки на вкладке «HTML- код», из текстового поля был скопирован код, как это показано на рисунке 77.

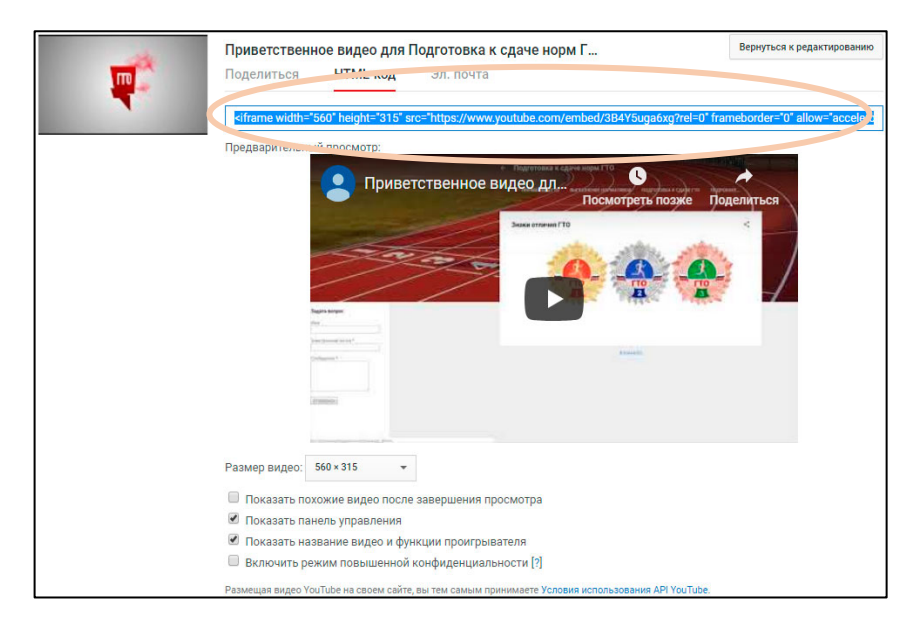

Рисунок 77 —Код для добавления на страницу

В сервисе Blogger, на вкладке «Сообщения», было создано сообщение, в котором написан необходимый приветственный текст. После написания текста, было применено несколько стилевых правил оформления, шрифт Arial, размер шрифта Большой, выравнивание по Левому краю, как это показано на рисунке 78.

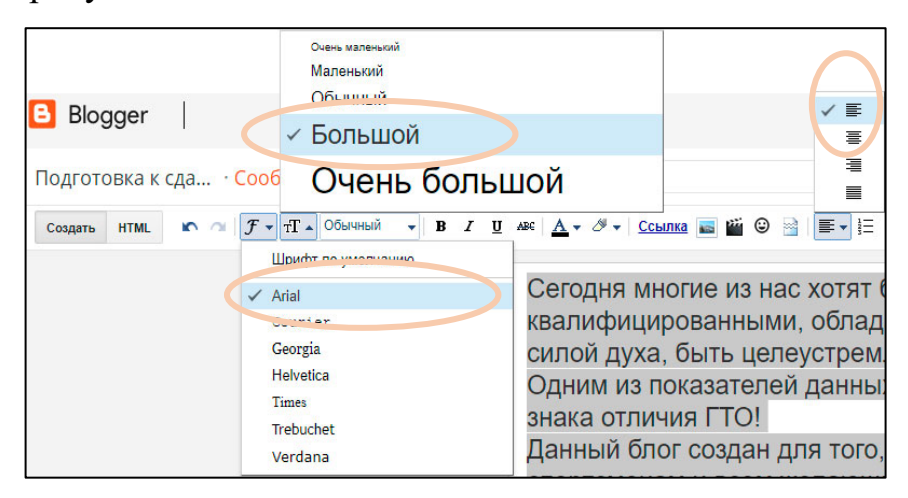

Рисунок 78 — Оформление текста

Закончив с оформлением текста, перейдя на вкладку HTML, в которой весь имеющийся текст описан по правилам языка гипертекстовой разметки, была добавлена ранее скопированная с Youtube ссылка на видео, которая представлена на рисунке 79.

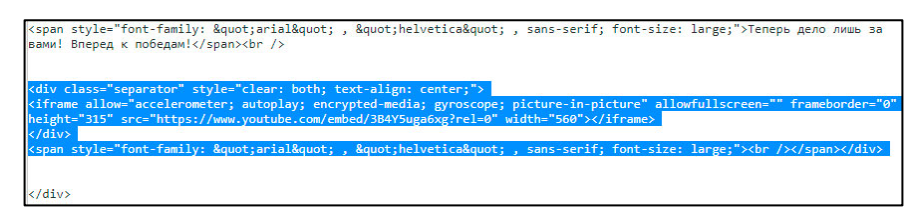

Рисунок 79 — Добавление ссылки на видео Youtube

Весь блог можно разделить на два типа страниц, ссылки на страницы первого типа находятся в шапке блога, и к ним в любой момент можно получить доступ, ссылки на страницы второго типа находятся на страницах первого типа, но так как сервис Blogger, при создании страницы не дает на нее прямую ссылку, необходимо эту ссылку получать самим.

Для начала нужно было создать страницу второго типа, и следовало получить ссылку на данную страницу. Для это на панели администратора, в разделе «Страницы», была использована функция «Создать страницу».

Страница с изображением с знаков отличия комплекса ГТО. Название страницы «Знаки отличия ГТО», а на самой странице находится изображение, которое было добавлено при помощи функции «Вставить изображение», которая находится на панели редактирования, после чего изображение нужно загрузить и выбрать, как это показано на рисунке 80.

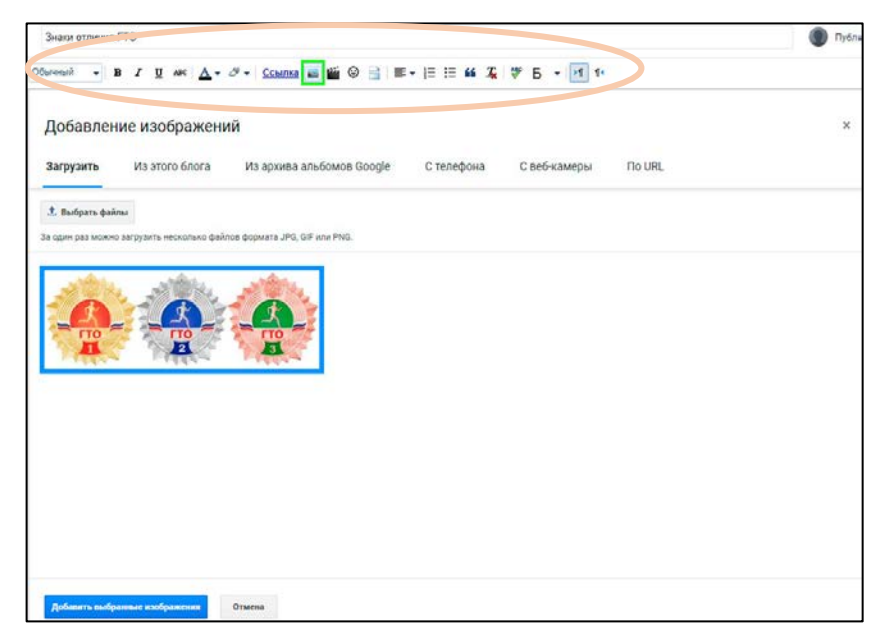

Рисунок 81 — Создание страницы второго типа

Добавленное изображение было увеличено свойством изображения как «Очень крупный».

После сохранения и публикации страницы. В панели администратора в разделе «Дизайн», модуль «Список страниц (верхний)» при редактировании модуля, была активирована страница с названием «Знаки отличия ГТО», а страница с названием «Главная страница» деактивирована.

После проведенных настроек была активирована функция «Посмотреть блог», и осуществлен переход на страницу «Знаки отличия ГТО», а также скопирован адрес страницы из адресной строки браузера, как это показано на рисунке 82.

$$
\leftarrow \rightarrow \textbf{C} \quad \textbf{[https://gtotraining.blogspot.com/p/blog-page_88.html]}
$$

Рисунок 82 — Копирование адреса

Данный адрес в будущем был добавлен на страницу первого типа, «Нормативы ГТО».

Далее была создана страница с названием «Нормативы ГТО», создавалась она таким же образом, как и предыдущая страница, но в текст данной страницы была добавлена ссылка на страницу с изображением знаков отличия, которая создавалась ранее. Для создания ссылки был выделен необходимый текст, и на панели инструментов активирована функция «Ссылка», в поле ввода URL вставлена ссылка на страницу с изображением знаков отличия, как это показано на рисунке 83.

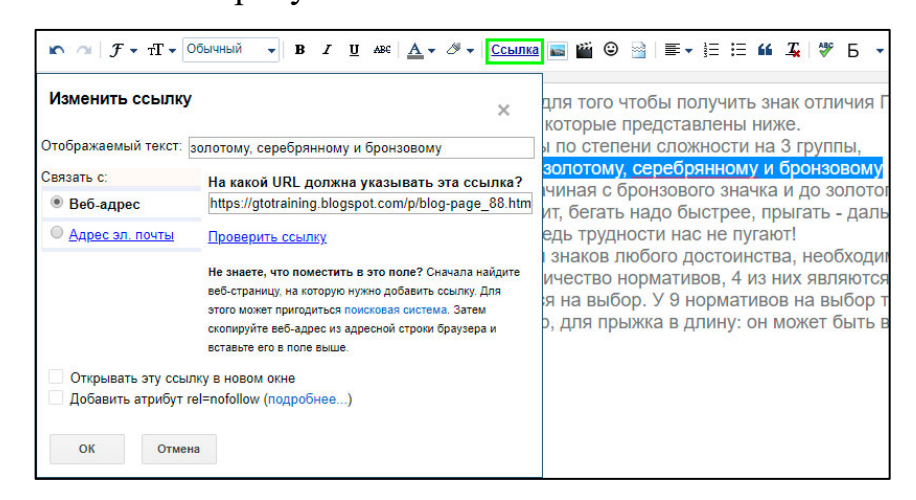

Рисунок 83 — Добавление ссылки

А затем было добавлено изображение с нормативами ГТО, которое предварительно было скачено с официального сервиса ГТО [\[3\]](#page-73-0).

Далее в меню «Дизайн», в модуле «Список страниц (верхний)», была отключена запись «Знаки отличия ГТО» и включена «Нормативы ГТО».

Все остальные страницы, кроме страницы «Подготовка к сдаче норм ГТО» были созданы аналогичным образом.

При создании страницы «Подготовка к сдаче норм ГТО», стандартных средств редактирования текста оказалось недостаточно, потребовалось знание языка гипертекстовой разметки HTML, так как необходимо было создать таблицу. Создание таблицы и последующее наполнение её информацией производилось при помощи вкладки редактирования HTML, пример таблицы представлен на рисунке 84.

| N <sub>2</sub> | Упражнение (суперсет)                                              | Под            | Повторе                   | Отдых между   |
|----------------|--------------------------------------------------------------------|----------------|---------------------------|---------------|
|                |                                                                    | ХОДЫ           | ния                       | подходами     |
| 1              | Разминочный бег                                                    |                | 10 мин -<br><b>20 мин</b> | <b>5 мин</b>  |
| $\overline{2}$ | Отжимания                                                          | $\overline{4}$ | 10                        | 120 сек       |
| 3              | Отжимания от скамьи из-за спины                                    | 3              | $10 - 15$                 | 120 сек       |
| $\overline{4}$ | Подтягивание из виса на высокой<br>перекладине                     | 3              | $5 - 10$                  | 120 сек       |
| 5              | <b>Австралийские подтягивания</b>                                  | 3              | $10 - 15$                 | 120 сек       |
| 6              | Подъем ног к перекладине                                           | 3              | 5                         | 120 сек       |
| $\overline{7}$ | Подъем туловища из положения лежа                                  | 3              | 10                        | 120 сек       |
| 8              | Растяжка икроножных мышц в положении<br>СТОЯ                       | 1              |                           | <b>30 сек</b> |
| 9              | Растяжка мышц задней поверхности бедра с<br>помощью наклона вперед | 1              |                           | <b>30 сек</b> |
| 10             | Растяжка грудных мышц                                              | 1              | 1                         | <b>30 сек</b> |
| 11             | Растяжка трицепсов                                                 | 1              | 1                         | <b>30 сек</b> |
| 12             | Растягивания широчайших мышц спины в<br>упоре стоя                 | 1              |                           | <b>30 сек</b> |
| 13             | Растяжка мышц пресса в положении лежа на<br>животе                 | 1              |                           | <b>30 сек</b> |
| 14             | Растяжка предплечий                                                | 1              | 1                         | <b>30 сек</b> |
| 15             | Растяжка супермена                                                 | 1              |                           | <b>30 сек</b> |
| 16             | Заминочный бег                                                     |                | <b>10 мин</b>             | 3 мин         |

Рисунок 84 — Добавление ссылки

В таблице находятся ссылки на страницы второго типа. Для создания подобной таблицы, была создана новая страница и режим редактирования HTML. В режиме редактирования был прописан код, который представлен на рисунке 85.

| <table border="1" style="text-align: center;"></table>                                                                                                    |                                                                                                    |                                                                                                    |  |  |  |
|----------------------------------------------------------------------------------------------------|----------------------------------------------------------------------------------------------------|----------------------------------------------------------------------------------------------------|--|--|--|
| <tbody></tbody>                                                                                                    |                                                                                                    |                                                                                                    |  |  |  |
| <tr></tr>                                                                                                    |                                                                                                    |                                                                                                    |  |  |  |
|                                                                                                    |                                                                                                    |                                                                                                    |  |  |  |
| <td><span style='font-family: "arial" , "helvetica" , sans-serif; font-size: large;'>#</span></td>                                                                                                    | <span style='font-family: "arial" , "helvetica" , sans-serif; font-size: large;'>#</span>                                                                                                    |                                                                                                    |  |  |  |
| <td><span style='font-family: "arial" , "helvetica" , sans-serif; font-size: large;'>Упражнение</span></td> <td></td> <td></td> <td></td>                                                                                                    | <span style='font-family: "arial" , "helvetica" , sans-serif; font-size: large;'>Упражнение</span>                                                                                                    |                                                                                                    |  |  |  |
| (cynepcer)                                                                                                    |                                                                                                    |                                                                                                    |  |  |  |
| <td><span style='font-family: "arial" , "helvetica" , sans-serif; font-size:&lt;/td&gt;&lt;td&gt;&lt;/td&gt;&lt;td&gt;&lt;/td&gt;&lt;td&gt;&lt;/td&gt;&lt;/tr&gt;&lt;tr&gt;&lt;td&gt;large;'>Подходы</span></td>                                                                                                    | <span style='font-family: "arial" , "helvetica" , sans-serif; font-size:&lt;/td&gt;&lt;td&gt;&lt;/td&gt;&lt;td&gt;&lt;/td&gt;&lt;td&gt;&lt;/td&gt;&lt;/tr&gt;&lt;tr&gt;&lt;td&gt;large;'>Подходы</span>    |                                                                                                    |  |  |  |
| <td><span style='font-family: "arial" , "helvetica" , sans-serif; font-size:&lt;/td&gt;&lt;td&gt;&lt;/td&gt;&lt;td&gt;&lt;/td&gt;&lt;td&gt;&lt;/td&gt;&lt;/tr&gt;&lt;tr&gt;&lt;td&gt;large;'>Повторения</span></td>                                                                                                    | <span style='font-family: "arial" , "helvetica" , sans-serif; font-size:&lt;/td&gt;&lt;td&gt;&lt;/td&gt;&lt;td&gt;&lt;/td&gt;&lt;td&gt;&lt;/td&gt;&lt;/tr&gt;&lt;tr&gt;&lt;td&gt;large;'>Повторения</span> |                                                                                                    |  |  |  |
| <td><span style='font-family: "arial" , "helvetica" , sans-serif; font-size: large;'>Отдых между</span></td> <td></td> <td></td> <td></td>                                                                                                    | <span style='font-family: "arial" , "helvetica" , sans-serif; font-size: large;'>Отдых между</span>                                                                                                    |                                                                                                    |  |  |  |
| подходами                                                                                                    |                                                                                                    |                                                                                                    |  |  |  |
| $\langle$ /tr>                                                                                                    |                                                                                                    |                                                                                                    |  |  |  |
| $tr$                                                                                                    |                                                                                                    |                                                                                                    |  |  |  |
| $\langle$ /tr>                                                                                                    |                                                                                                    |                                                                                                    |  |  |  |
| $<$ tr>                                                                                                    |                                                                                                    |                                                                                                    |  |  |  |
| <td><span style='font-family: "arial" , "helvetica" , sans-serif; font-size: large;'>1</span></td><br><td><a href="https://gtotraining.blogspot.com/p/blog-page 14.html"><span style='font-family: "arial" ,&lt;/td&gt;&lt;td&gt;&lt;/td&gt;&lt;td&gt;&lt;/td&gt;&lt;td&gt;&lt;/td&gt;&lt;/tr&gt;&lt;tr&gt;&lt;td&gt;"helvetica" , sans-serif; font-size: large;'><u>Разминочный бег</u></span></a></td> | <span style='font-family: "arial" , "helvetica" , sans-serif; font-size: large;'>1</span>                                                                                                    | <a href="https://gtotraining.blogspot.com/p/blog-page 14.html"><span style='font-family: "arial" ,&lt;/td&gt;&lt;td&gt;&lt;/td&gt;&lt;td&gt;&lt;/td&gt;&lt;td&gt;&lt;/td&gt;&lt;/tr&gt;&lt;tr&gt;&lt;td&gt;"helvetica" , sans-serif; font-size: large;'><u>Разминочный бег</u></span></a> |  |  |  |
| <td><span style='font-family: "arial" , "helvetica" , sans-serif; font-size: large;'>1</span></td><br><td><span style='font-family: "arial" , "helvetica" , sans-serif; font-size: large;'>10 мин - 20</span></td> <td></td> <td></td> <td></td>                                                                                                    | <span style='font-family: "arial" , "helvetica" , sans-serif; font-size: large;'>1</span>                                                                                                    | <span style='font-family: "arial" , "helvetica" , sans-serif; font-size: large;'>10 мин - 20</span>                                                                                                    |  |  |  |
| мин                                                                                                    |                                                                                                    |                                                                                                    |  |  |  |
| <td><span style='font-family: "arial" , "helvetica" , sans-serif; font-size: large;'>5 мин</span></td> <td></td> <td></td> <td></td>                                                                                                    | <span style='font-family: "arial" , "helvetica" , sans-serif; font-size: large;'>5 мин</span>                                                                                                    |                                                                                                    |  |  |  |
| $\langle /td \rangle$                                                                                                    |                                                                                                    |                                                                                                    |  |  |  |
| $\langle$ /tr>                                                                                                    |                                                                                                    |                                                                                                    |  |  |  |
|                                                                                                    |                                                                                                    |                                                                                                    |  |  |  |

  |  |  |Рисунок 85 — Код таблицы

Благодаря коду, который представлен на рисунке 85, была создана таблица, которая представлена на рисунке 86.

|  | Упражнение (суперсет) | <b>ПОДХОДЫ</b> | Повторения      | Отдых между подходами |
|--|-----------------------|----------------|-----------------|-----------------------|
|  | Разминочный бег       |                | 10 мин - 20 мин | ими с                 |

Рисунок 86 — Получившаяся таблица

Таким образом, был создан обучающий электронный ресурс, который может быть использован пользователями сети интернет для подготовки к сдаче нормативов комплекса ГТО. При переходе на блог пользователя встречает приветственное сообщение с видеороликом. В блоге предусмотрено навигационное меню, которое необходимо для перемещения внутри блога и облегчения работе с блогом. В блоге имеется страница с нормативами 6-ти возрастных ступеней, изображение с знаками отличия ГТО, в блоге размещены видеоролики, описывающие технику выполнения упражнений, подробно рассмотрены типичные ошибки выполнения нормативов, а также представлена полноценная тренировочная программа и дана информация о процедуре восстановления между тренировками.

## **2.4 Методические рекомендации по использованию обучающего блога для подготовки к сдаче норм комплекса «Готов к труду и обороне»**

Обучающий блог размещен по адресу www.gtotraining.blogspot.com. В верхней части блога находится навигационное меню, при использовании которого можно передвигаться по разделам обучающего блога.

При первом посещении блога, пользователь попадает на главную страницу, на которой находится часть приветственного сообщения, которое в последствии можно открыть и увидеть полностью, так же в приветственном сообщении находится видеоролик с описанием сути ГТО. В левой части экрана находится модуль для общения с администратором блога при помощи сообщений.

В навигационном меню имеется страница под названием «Нормативы», в данном разделе находятся нормативы для мужчин 6 возрастной ступени, от 18 до 29 лет, а также имеется ссылка с фотографией получаемых знаков отличия.

На странице с названием «Выполнение нормативов» находятся все нормативы, которые были представлены на предыдущей странице, но также, о выполнении каждого из нормативов можно узнать подробнее, посмотрев прилагаемый видеоролик.

На странице с названием «Подготовка к сдаче ГТО» находится программа подготовки на три месяца, которая поделена на два цикла: подготовительный и тренировочный цикл. Тренировки включают в себя упражнения на развитие физической силы, а также на развитие выносливости. Для каждого из упражнений описана техника выполнения, количество раз которое нужно выполнить за один подход, количество подходов, и время отдыха между подходами, либо к примеру время выполнения упражнения, как это указано для бега.

Также имеется страница, в которой описаны методы восстановления, так как в период между тренировками, и после тренировок, для скорейшего восстановления организма можно предпринять ряд необходимых мер.

69

## **2.5 Апробация использования обучающего блога для подготовки к сдаче норм комплекса «Готов к труду и обороне»**

Обучающий блог для подготовки к сдаче норм ГТО видеороликов, размещенный на сервисе «Blogger.com», прошел апробацию в команде OCR (бег с препятствиями) Гонка Героев Екатеринбург.

После просмотра обучающего блога спортсменам было предложено выставить оценку по десятибалльной шкале в отношении основных критериев, для блога. Оценка формировалась следующим образом: один балл — максимально отрицательно, десять баллов — максимально положительно.

Перечень критериев оценки блога:

- удобство использования блога;
- структурированность материала;
- уровень информативности материала;
- функциональность блога;
- качество тренировочной программы;
- мотивация сдачи нормативов ГТО после изучения блога;

• степень общей удовлетворенности содержанием и оформлением блогом.

По результатам использования блога и аналитического отчета все пользователи блога в целом оказались довольны им. После прохождения нескольких тренировок по тренировочной программе блога спортсмены оценили представленную тренировочную программу, и отметили, что программа объединяет в себе как тренировку силовой составляющей, так и включает в себя кардио-нагрузки. Также отметили наличие восстанавливающей программы. Часть спортсменов изъявила желание в будущем обязательно сдать нормативы ГТО.

На основании проведенной апробации было решено изменить тренировочную программу, увеличив в ней использование кардио-нагрузок.

## **ЗАКЛЮЧЕНИЕ**

В процессе выполнения выпускной квалификационной работы был разработан обучающий блог для подготовки к сдаче нормативов ГТО.

На первом этапе выполнения выпускной квалифицированной работы были рассмотрены вопросы подготовки к выполнению нормативов комплекса «Готов к труду и обороне», а также влияние физической готовности населения на уровень обеспечения национальной безопасностью Российской Федерации. Также был осуществлен анализ литературных и интернетисточников, на основании которых были разработаны структура и содержание материал обучающего блога, где особое внимание было уделено вопросам проектирования тренировочной программы для подготовки к сдаче нормативов ГТО и восстановительных процедур.

Далее был проведен анализ программных продуктов, необходимых для создания и редактирования звуковых и видеофайлов, а также социальных сервисов для разработки блога, в результате которого были выбраны программные продукты компании Adobe и сервис «Google Blogger» для создания электронного обучающего ресурса.

Для разработки приветственного видеоролика, который должен замотивировать участников программы на подготовку, прохождение цикла тренировок и сдачу норм ГТО, была использована программа Camtasia Studio и сервис «Youtube», на котором размещен данный ролик.

Следующим этапом разработки обучающего блога стали отбор содержания и разработка интерфейса электронного обучающего ресурса. Было решено сделать дополнительное навигационное меню, которое позволит перемещаться по блогу и повысит эффективность работы с ним. Для обратной связи с автором блога был использован специальный инструментарий «Google Blogger» и внедрен отдельный модуль.

71
Для удобства и простоты представления информации, особенно в части показа техники выполнения упражнений, были использованы краткие видеоролики и поясняющие изображения, которые были вставлены в соответствующие фрагменты обучающего блога.

Разработанный обучающий блог, размещенный на сервисе «Google Blogger», успешно прошел апробацию спортсменами команды OCR (бег с препятствиями) Гонка Героев Екатеринбург, и анонимный онлайн-опрос, созданный с помощью сервиса «Google Forms», доступный для всех желающих по требованию. Отзывы участвующих в апробации работы получились исключительно положительные: респондентами было отмечено высокое качество проведенной работы, особенно в части создания приветственного видеоролика, была отмечена и проработанная тренировочная программа, кроме того, большинство респондентов изъявили желание в будущем сдать нормативы комплекса ГТО.

Материалы работы находятся в свободном доступе и могут быть использованы любым заинтересованным в сдаче нормативов ГТО лицом.

Таким образом, цель выпускной квалификационной работы достигнута, а задачи выполнены.

## **СПИСОК ИСПОЛЬЗОВАННЫХ ИСТОЧНИКОВ**

1. Антонов А. И. Комплексная подготовка для выполнения нормативов «Готов к труду и обороне отечества» [Текст]: учебно-методическое пособие / А. И. Антонов. — Архангельск, 2016. — 140 с.

2. Википедия — свободная энциклопедия [Электронный ресурс]. — Режим доступа: https://ru.wikipedia.org/?oldid=95308340 (дата обращения: 23.10.2018).

3. Всероссийский физкультурно-спортивный комплекс «Готов к труду и обороне» [Электронный ресурс]. — Режим доступа: https://user.gto.ru (дата обращения: 23.10.2018).

4. Всероссийский центр изучения общественного мнения [Электронный ресурс]. — Режим доступа: https://wciom.ru/index.php?id=236- &uid=116757 (дата обращения: 22.10.2018).

5. Готов к труду и обороне в Ярославской области [Электронный ресурс]. — Режим доступа: https://ГТО76.рф (дата обращения: 23.10.2018).

6. Добрынин И. М. Подготовка комплекса мер, направленных на выполнение нормативов ГТО в вузе [Текст]: учебное пособие / И. М. Добрынин, В. А. Шемятихин. — Екатеринбург: Изд-во Урал. ун-та, 2016. — 99 с.

7. Игитян А. И. Методические рекомендации для самостоятельной подготовки к сдаче норм ВФСК ГТО в школе [Текст] / А. И. Игитян — Борское: Из-во ДЮСШ «Борское». — 2018. — 41 с.

8. Консультант+ [Электронный ресурс]. — Режим па: http://www.consultant.ru/document/cons\_doc\_LAW\_191669/cb0c5bc1eaf4bd9 4d8e78f233af494e8e9dcde2b/ (дата обращения: 28.11.2018).

9. Консультант+ [Электронный ресурс]. — Режим доступа: http://www.consultant.ru/document/68b84fad7ba19e838299886834d575 d4b0348533/ (дата обращения: 28.11.2018).

73

10. Кочеткова Т. Н. Физическая подготовка студенческой молодежи в контексте новых требований комплекса «Готов к труду и обороне» [Текст]: учебное пособие / Т. Н. Кочеткова, Ю. Л. Лукин, В. И. Семенов и др. — Красноярск: Сибирский федеральный ун-т, 2016. — 124 с.

11. Куцаев В. В. Программа самостоятельной подготовки к сдаче норм ВФСК ГТО 5 ступень [Текст]: учебно-методическое пособие / В. В. Куцаев, Н. В. Ярцева. — Екатеринбург: Урал. гос. пед. ун-т, 2016. — 48 с.

12. Куцаев В. В. Программа самостоятельной подготовки к сдаче норм ВФСК ГТО 2 ступень [Текст]: учебно-методическое пособие / В. В. Куцаев, Н. В. Ярцева. — Екатеринбург: Урал.гос.пед.ун-т, 2016. — 39с.

13. Лидьярд А. Бег с Лидьярдом. Доступные методики оздоровительного бега от великого тренера ХХ века [Текст]: учебное пособие / А. Лидьярд, Г. Гилмор. — Москва: Манн, Иванов и Фербер, 2013. — 352 с.

14. Маккензи Б. Сила. Скорость. Выносливость [Текст]: учебное пособие / Б. Маккензи. — Минск: Попурри, 2018. — 416 с.

15. Макфарланд Д. Новая большая книга CSS [Текст] / Д. Макфарланд. — Санкт Петербург: Питер, 2016. — 720 с.

16. Министерство спорта Российской Федерации [Электронный ресурс]. — Режим доступа: https://www.minsport.gov.ru/activities/federalprograms/2/26361/ (дата обращения: 23.10.2018).

17. Новокрещенов В. В. Методическое пособие по подготовке населения, в том числе по самостоятельной подготовке населения и по подготовке лиц, подлежащих призыву на военную службу, к выполнению нормативов и требований Всероссийского физкультурно-спортивного комплекса «Готов к труду и обороне» (ГТО) для физкультурно-спортивных работников и организаторов тестовых мероприятий [Текст]: методическое пособие / В. В. Новокрещенов, В. Н. Малиц. — Москва: Минспорт России, 2016. — 210 c.

74

18. Обучение и техническая поддержка для Adobe Audition [Электронный ресурс]. — Режим доступа: https://helpx.adobe.com/audition/tutorials.html (дата обращения: 21.01.2019).

19. Паршикова Н. Н. Всероссийский физкультурно-спортивный комплекс «Готов к Труду и Обороне» (ГТО). Документы и методические материалы [Текст]: учебное пособие / Н. Паршикова, В. Бабкин, П. Виноградов, В. Уваров — Москва: Спорт, 2016. — 208 с.

20. Поздняков А. С. Методические рекомендации по ВФСК ГТО по учебной дисциплине «Физическая культура» / А. С. Поздняков. — Омск: БПОУ ОО «ОКОТСиТ», 2016. — 37 с.

21. Пузыня Ю. Е. Рабочая программа «Готовимся к сдаче нормативов ГТО» [Текст]: учебное пособие / Ю. Е. Пузыня, Н. А. Ягафарова. — Екатеринбург: Из-во МАОУ «Гимназия №70». — 2016. — 15 с.

22. Райтман М. А. Adobe After Effects CC. Официальный учебный курс [Текст] / М. А. Райтман. — Москва: Эксмо, 2014. — 432 с.

23. Райтман М. А. Adobe Photoshop CC. Официальный учебный курс [Текст] / М. А. Райтман. — Москва: Эксмо, 2014. — 456 с.

24. Райтман М. А. Adobe Premiere Pro CC. Официальный учебный курс [Текст] / М. А. Райтман. — Москва: Эксмо, 2014. — 544 с.

25. Робсон Э. Изучаем HTML, XHTML и CSS [Текст]: учебное пособие / Э. Робсон, Э. Фримен. — 2-е издание. — Санкт-Петербург: Питер, 2014. — 720 с.

26. Робсон Э. Изучаем программирование на JavaScript [Текст]: учебное пособие / Э. Робсон, Э. Фримен — Санкт-Петербург: Питер, 2015. — 640 с.

27. Современный учебник Javascript [Электронный ресурс]. — Режим доступа: https://learn.javascript.ru (дата обращения: 27.12.2018).

28. Фитнес-сервис и мобильный тренер [Электронный ресурс]. — Режим доступа: https://atletiq.com/programms/351 (дата обращения: 21.10.2018).

29. Htmlbook — для тех, кто делает сайты [Электронный ресурс]. — Режим доступа: http://htmlbook.ru (дата обращения: 27.12.2018).

30. SportWiki Спортивная энциклопедия [Электронный ресурс]. — Режим доступа: <https://u.to/54GiFA> (дата обращения: 20.12.2018).

## **ПРИЛОЖЕНИЕ**